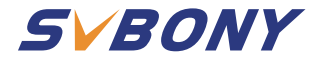

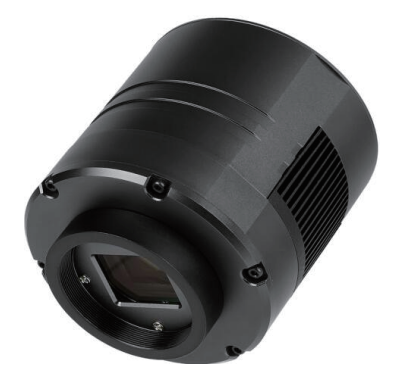

# **User Manual SV605CC**

# **CONTENT**

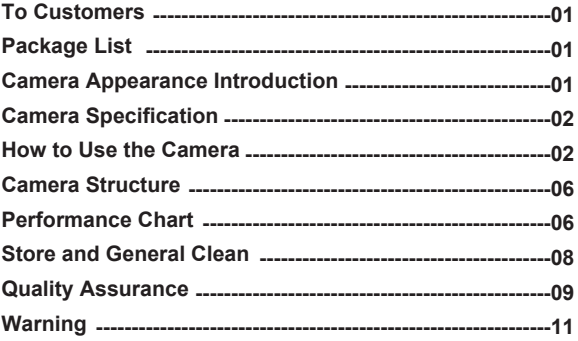

- **DE:12-22**
- **FR:23-33**
- **IT:34-44**

**ES:45-55**

- **JP:56-65**
- **RU:66-76**

EU Importer: Address:Uetzenacker 29,38176 wendeburg Name: Germany Retevis Technology GmbH

# **1. To Customers**

Hello, friends! You can download SV605CC User Manual pdf file or print this file. SVBONY has the rights to modify this document without prior notice. Please download the latest version from our official website.

Thanks for purchasing your new SVBONY astronomy camera! This manual will give you a brief introduction of the SV605CC camera. Please read this manual completely before using it. If you have any questions, please feel free to contact us:

Facebook: www.facebook.com/svbony Email address: info@svbony.com

# **2. Package List**

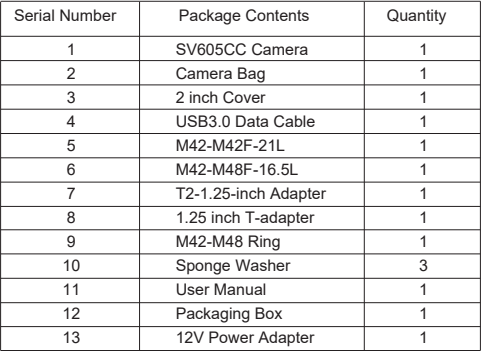

# **3. Camera Appearance Introduction**

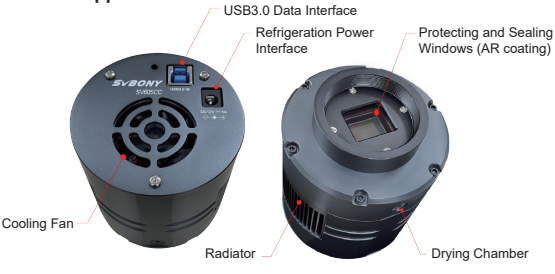

# **4. Camera Specification**

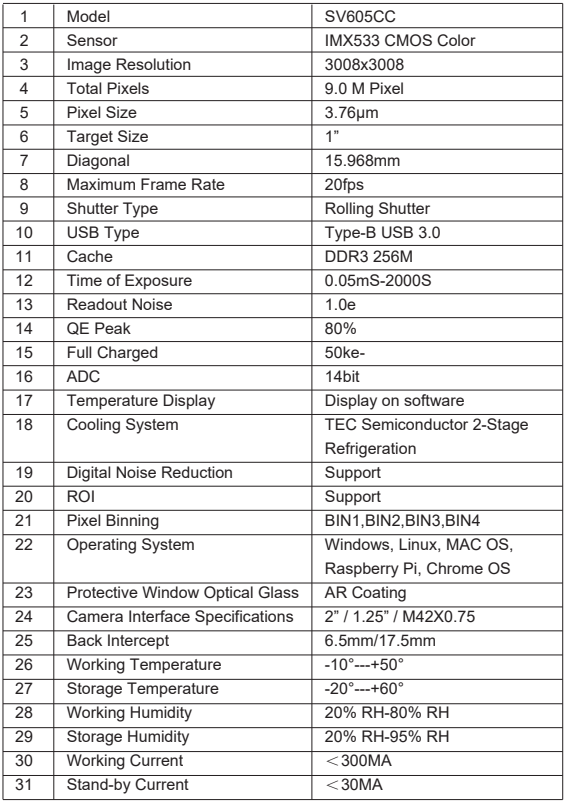

# **5. How to Use the Camera**

**5.1 Driver Installation**

For Windows system users

1.Download the latest Native Driver from svbony website www.svbony.com.

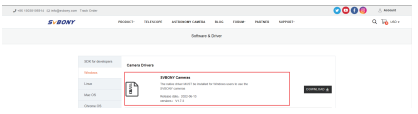

2.Unzip the file, and install the Svbony Driver to your computer.

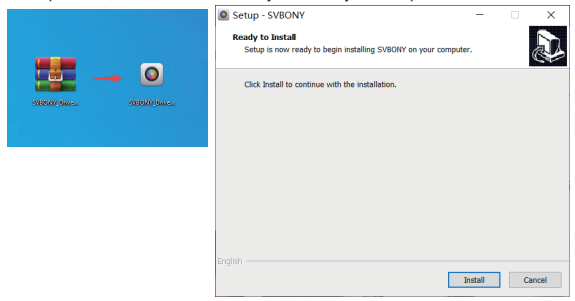

#### 3.Check the Driver installed successfully

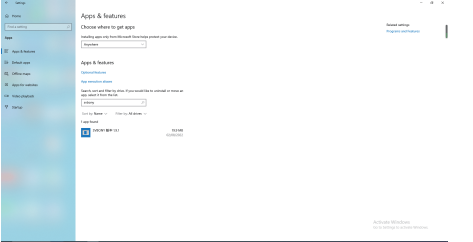

#### **5.2 Image Software Installation**

For Sharpcap users

1. Download the Sharpcap software from official website. Remember if your computer run 64 bit system, then download the 64 bit sharpcap is better. Or the 32 bit sharpcap is ok.

2. Install Sharpcap software to your computer.

#### **5.3 Equipment**

The SV605CC camera works with filters, telescopes and camera lens via adapters. Most adapters are already included. Other adapters you can purchase directly from svbony website.

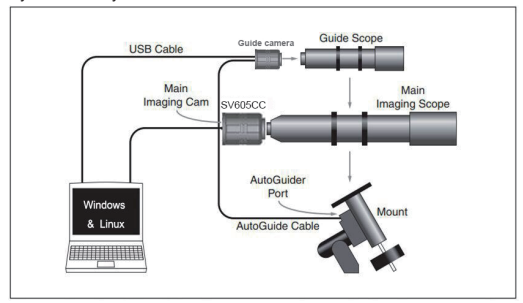

1.Connect SV605CC to 1.25" telescope

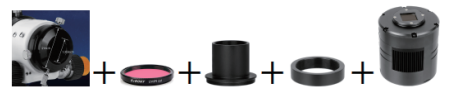

2.Connect SV605CC to 2" telescope

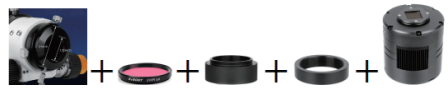

3.55mm back focus distance

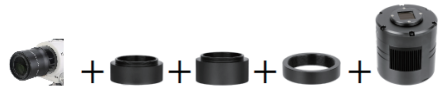

#### **5.4 Connect with software**

Enter Sharpcap software, Click the CAMERA button, and choose the SV605CC camera, If the Native Driver installed without any problems, you will see the image on the screen, and the frame rates. Like showing in the following image. The camera works.

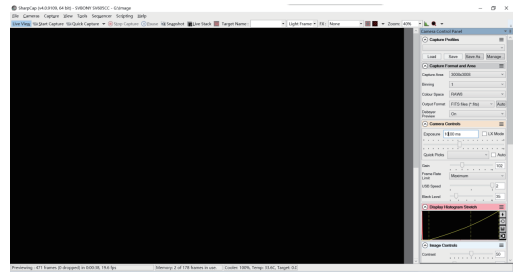

#### Note:

a.If any problems, you can check if the camera recognized by the computer in the device manager.

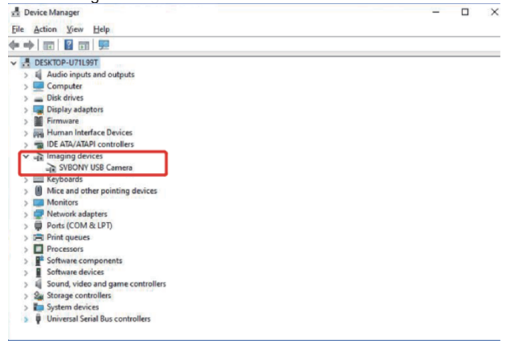

b.The introductory operation guide of sharpcap can be viewed in the "Help" option of the software. At the same time, there is a PDF file download under "Documents" on the homepage of sharpcap's official website, which can be downloaded and studied.

#### **Using N.I.N.A**

Launch/Log in N.I.N.A. —Nighttime Imaging 'N' Astronomy. Connect via ASCOM /Native driver.

Turn on the refrigerator to set the temperature.

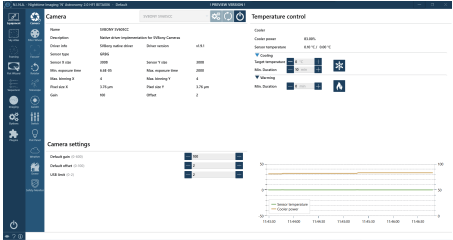

Set the exposure time to capture the image.

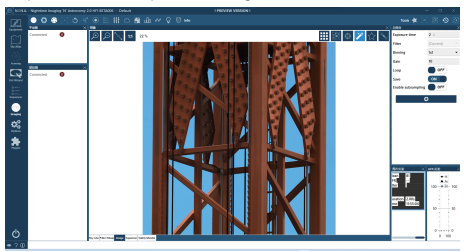

# **6. Camera Structure**

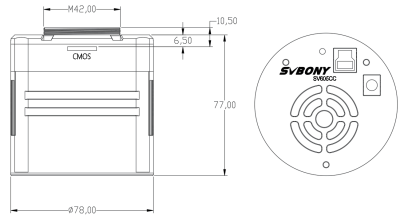

# **7. Performance Chart**

# **7.1 QE Curve & Readout Noise**

QE curve and readout noise are the most important parameters to measure camera performance. Higher QE and lower readout noise are necessary

conditions to improve the image signal-to-noise ratio.

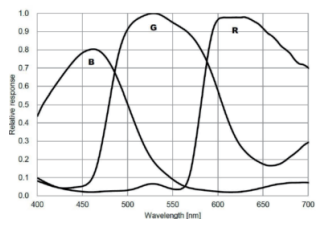

Readout noise includes pixel noise, circuit noise, and ADC quantization noise. The lower the readout noise, the better. As shown in the figure, the readout noise of the SV605CC is very low compared with conventional CCD cameras. Built-in HCG mode, which can effectively reduce readout noise at high gain, so that the camera maintains the same wide dynamic range as at low gain. When the gain is 120, the HCG mode is automatically turned on, the readout noise is as low as 1.2e, and the dynamic range can still reach a level close to 14bit. The parameter settings are also different depending on your shooting target. Turn down the gain, the dynamic range will become larger, suitable for long exposures. Increase the gain, the readout noise will be further reduced, which is suitable for short exposure or lucky imaging.

#### **7.2 Power Consumption**

The SV605CC camera is a low-power camera. When the camera is powered by a USB cable, the maximum power consumption is 1.85W. But for cooling function, you need to use a 12V@5A power adapter (D5.5\*2. lmm, center positive), or you can use a lithium battery (supports a wide range of 11V to 15V). The picture below is the cooling efficiency diagram of our freezer camera. A cooling temperature difference of 30 degrees only requires a current of 0.5A.

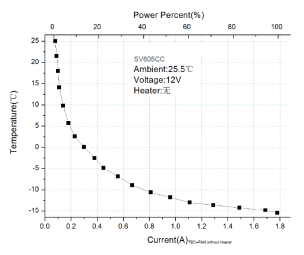

#### **7.3 TEC Cooling System**

The TEC cooling system of the SV605CC camera can precisely control the temperature of the sensor. Different from the traditional CCD, the SV605CC camera has ultra-low readout noise, efficient cooling and adjustable gain. It is no longer necessary to use ultra-long exposures to capture targets, which greatly reduces the requirements for the camera system and guide star system. However, if short exposures are used (e.g. less than 100ms), cooling has little effect on the image. The cooling system can be set to a minimum of 35~40°C below the ambient temperature (Tested based on ambient temperature of 30°C). Please note that the maximum temperature difference may fluctuate after pro-longed use. Meanwhile, when the ambient temperature decreases, the cooling temperature difference will also decrease accordingly. The figure below is the dark current curve of the SV605CC sensor between -20°C and 35°C.

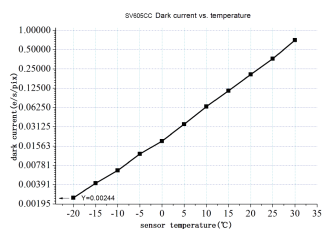

#### **7.4 AR Coating Filter**

The SV605CC camera sensor is equipped with a protective window and uses an AR coated filter

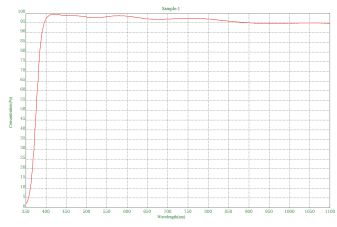

#### **8. Store and General Clean Protect the Refrigerator**

Thermal shock should be avoided when using the camera. The so-called thermal shock refers to the internal strong stress that the refrigerator has to bear due to the principle of thermal expansion and contraction when the temperature of the refrigerator suddenly rises or falls. Severe thermal shock can shorten the life of the cooler or even damage it completely. Therefore, when you start using

the cooler to adjust the temperature of the CMOS, you should avoid turning on the cooler to maximum power at once. Instead, the power of the cooler should be gradually increased. Before disconnecting the power supply, if the power of the cooler is relatively high, the power of the cooler should be gradually reduced, and then disconnect the power supply.

#### **Cleaning of CMOS Sensors and Optical Window**

If you find dust on the CMOS sensor, you can remove the front half of the camera. Then use the cleaning kit for DSLR camera sensors to clean the CMOS sensor. You must be careful when cleaning it. You can also use a DSLR cleaning tool or lens tissue to clean it. Be careful not to use too much force, because the coating of the CMOS sensor is very fragile and can be scratched easily. The general identification of whether the dust is on the sensor or on the window glass is as follows.

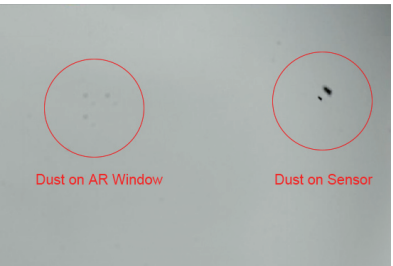

#### **Dry Camera CMOS Chamber**

The CMOS sensor is located in the CMOS chamber. There is a hole on the side of the front of the camera. If moisture in the CMOS chamber fogs the sensor glass, you can dry it by connecting a silicone tube through this hole. Please put an effective silica gel desiccant in the silica gel stick and make sure that there is cotton inside to prevent silica gel from entering the CMOS chamber.

### **9.Quality Assurance**

The SV605CC camera warranty time is one year. Within warranty period, if the camera fails to function, we will provide free after-sales maintenance service. Besides the warranty days, we provide life-long maintenance services and charge only the parts that need repair or replacement. The buyer will pay for the postage of returning camera to factory to be repaired. Within the warranty period, if the following condition occurs, certain maintenance costs will be charged.

1. The malfunction and damaged caused by incorrect use, the unauthorized repairs and alteration.

2. The damage caused by fire, flood, earthquake, other natural disasters and secondary product damage.

3. The product malfunction caused by the fall and transportation failures after purchase.

4. The malfunction and damaged caused by the other barriers (man-made factors or external device).

5. Purchase without the warranty card and purchase invoices.

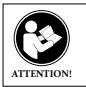

Before using this device, read this guide which contains important operating instructions for safe usage and control for compliance with applicable standards and regulations.

#### **FCC Requirements:**

•Products authorized under Part 15 using SDoC or Certification require a label containing one of the following compliance statements

(1)Receivers associated with licensed device service operaions:

This device complies with part 15 of the FCC Rules. Operation is subject to the condition that this device does not cause harmful interference.

(2)Stand-alone cable input selector switch:

This device complies with part 15 of the FCC Rules for use with cable television service.

(3)All other devices:

•This device complies with part 15 of the FCC Rules. Operation is subject to the following two conditions:

(1) This device may not cause harmful interference, and

(2) this device must accept any interference received, including interference that may cause undesired operation.

#### **CE Requirements:**

•(Simple EU declaration of conformity) Hong Kong Svbony Technology Co.,Ltd declares that the equipment type is in compliance with the essential requirements and other relevant provisions of RED Directive 2014/30/EU and the ROHS Directive 2011/65/EU and the WEEE Directive 2012/19/EU; the full text of the EU declaration of conformity is available at the following internet address: www.svbony.com.

#### •Disposal

The crossed-out wheeled-bin symbol on your product, literature, or packaging reminds you that in the European Union, all electrical and electronic products,

batteries, and accumulators (rechargeable batteries) must be taken to designated collection locations at the end of their working life. Do not dispose of these products as unsorted municipal waste. Dispose of them according to the laws in your area.

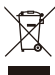

**IC Requirements:** 

CAN ICES-3(B)/NMB-3(B)

#### **Avoid Choking Hazard**

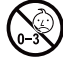

Small Parts. Not for children under 3 years.

#### **Approved Accessories**

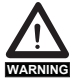

•This device meets the regulatory standards when used with the Svbony accessories supplied or designated for the product. •For a list of Svbony-approved accessories for your item, visit the following website: http://www.Svbony.com

# **1. An den Kunden**

Hallo Freunde! Sie können die SV605CC Bedienungsanleitung als PDF-Datei herunterladen oder diese Datei ausdrucken. SVBONY behält sich das Recht vor, dieses Dokument ohne vorherige Ankündigung zu ändern. Please download the latest version from our official website.

Vielen Dank für den Kauf der neuen SVBONY Astro-Kamera! Dieses Handbuch gibt Ihnen eine kurze Einführung in die SV605CC Kamera. Bitte lesen Sie dieses Handbuch vollständig, bevor Sie es verwenden. Bitte zögern Sie nicht, uns zu kontaktieren, wenn Sie Fragen haben:

Facebook: www.facebook.com/svbony

E-Mail Adresse: info@svbony.com

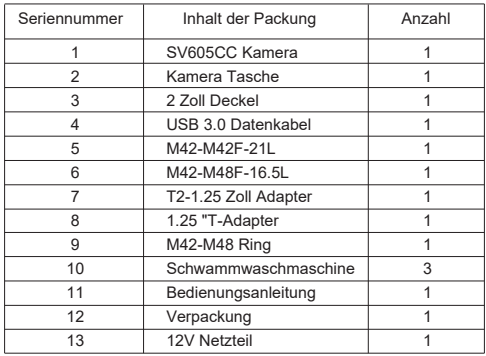

#### **2. Liste der Pakete**

# **3. Einführung in das Erscheinungsbild der Kamera**

Kühlgebläse Heizkörper USB 3.0 Datenschnittstelle Kühlstromschnittstelle Schutz und Abdichtung von Fenstern (AR-Beschichtung) Trockenraum

# **4. Spezifikation der Kamera**

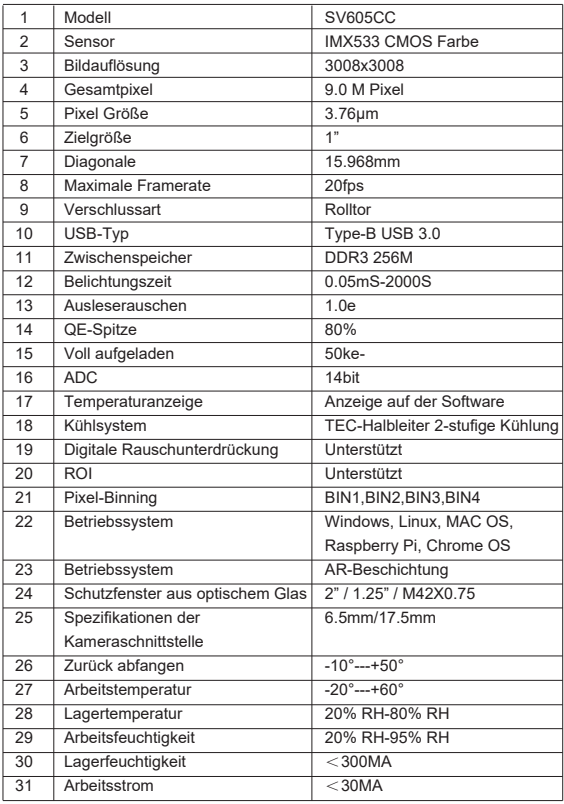

# **5. Wie man die Kamera benutzt**

### **5.1 Treiberinstallation**

Für Windows-Systembenutzer

1.Laden Sie die neuesten nativen Treiber von der svbony-Website www.svbony.com herunter.

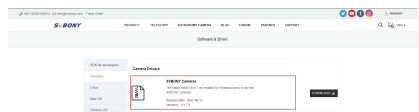

2.Extrahieren Sie die Datei und installieren Sie den Svbony Treiber auf Ihrem Computer.

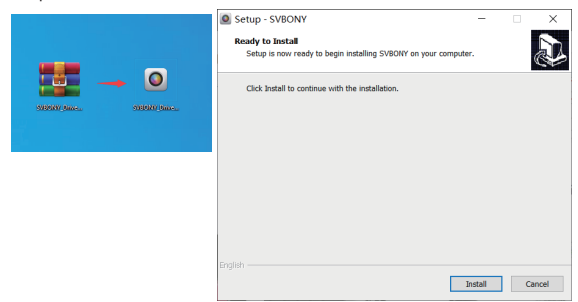

3.Prüfen Sie, ob der Treiber erfolgreich installiert wurde

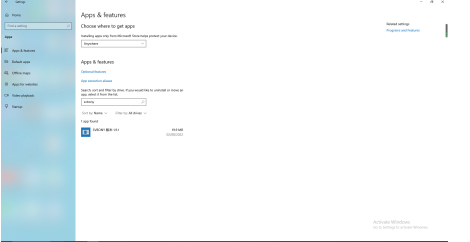

#### **5.2 Installation der Image-Software**

Für Sharpcap Benutzer

1. Laden Sie Sharpcap Software von der offiziellen Website. Denken Sie daran, wenn Ihr Computer auf einem 64-Bit-System läuft, ist es besser, 64-Bit-Sharpcap herunterzuladen. Oder 32-Bit-Sharpcap.

2. Installieren Sie die Sharpcap-Software auf Ihrem Computer.

#### **5.3 Ausrüstungen**

Die Kamera SV605CC arbeitet mit Filtern, Teleskopen und Kameraobjektiven über Adapter. Die meisten Adapter sind bereits im Lieferumfang enthalten. Andere Adapter können Sie direkt von der Website von svbony kaufen.

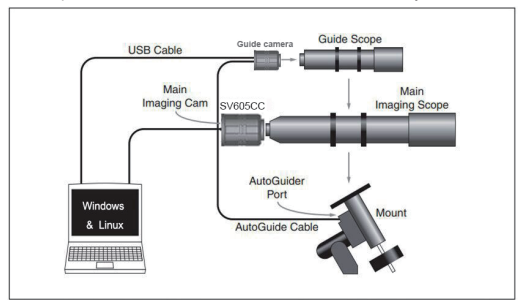

1.Verbinden Sie den SV605CC mit einem 1,25 Zoll Teleskop

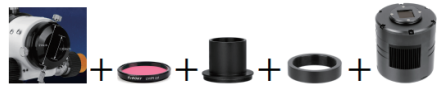

2.Verbinden Sie den SV605CC mit einem 2-Zoll-Teleskop

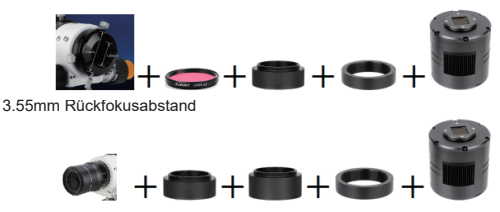

#### **5.4 Verbindung mit Software**

Geben Sie die Sharpcap-Software ein, klicken Sie auf die CAMERA-Schaltfläche und wählen Sie die SV605CC-Kamera aus. Wenn der native Treiber ohne Probleme installiert ist, sehen Sie das Bild auf dem Bildschirm, zusammen mit der Bildrate. Wie in der Abbildung unten gezeigt. Die Kamera funktioniert.

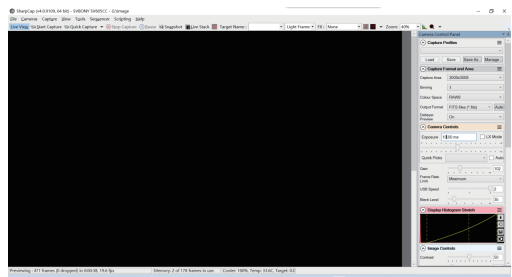

Hinweis:

a.Wenn es Probleme gibt, können Sie im Geräte-Manager überprüfen, ob es vom Computer erkannt wird.

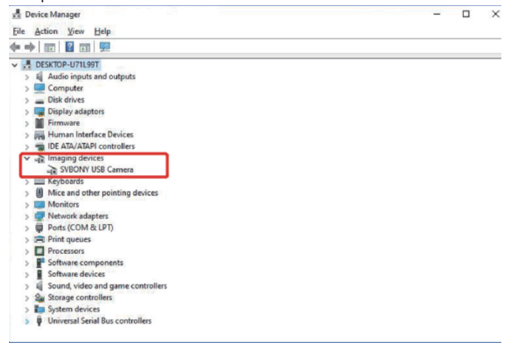

b.Die einführende Bedienungsanleitung von Sharpcap kann in der "Help"-Option der Software eingesehen werden. Gleichzeitig gibt es auf der Homepage der offiziellen Website von sharpcap unter "Documents" eine PDF-Datei zum Download, die heruntergeladen und studiert werden kann.

#### **Verwendung des N.I.N.A.**

Start/Login N.I.N.A. —Imaging Astronomy in the Night. Die Verbindung erfolgt über ASCOM/Native Driver.

Öffnen Sie den Kühlschrank, um die Temperatur einzustellen.

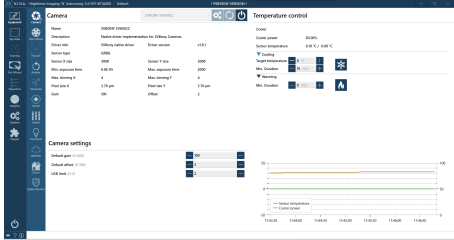

Stellen Sie die Belichtungszeit ein, um das Bild aufzunehmen.

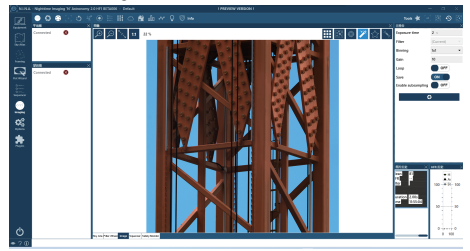

# **6. Aufbau der Kamera**

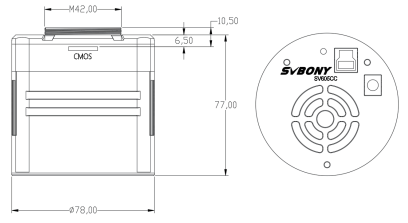

# **7. Leistungsdiagramm 7.1 QE-Kurve und Ausleserauschen**

Die QE-Kurve und das Ausleserauschen sind die wichtigsten Parameter, um die Leistung einer Kamera zu messen. Eine höhere QE und ein geringeres

Ausleserauschen sind notwendige Bedingungen, um das Signal-Rausch-Verhältnis des Bildes zu verbessern.

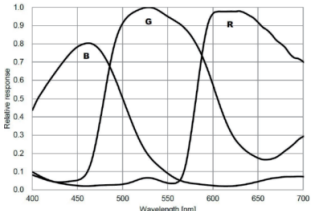

Das Ausleserauschen umfasst Pixelrauschen, Schaltungsrauschen und ADC-Quantisierungsrauschen. Je geringer das Ausleserauschen, desto besser. Wie in der Abbildung zu sehen ist, ist das Ausleserauschen der SV605CC im Vergleich zu herkömmlichen CCD-Kameras sehr gering. Der eingebaute HCG-Modus reduziert effektiv das Ausleserauschen bei hoher Verstärkung und hält die Kamera so weit im Dynamikbereich wie bei niedriger Verstärkung. Wenn die Verstärkung 120 beträgt, schaltet sich der HCG-Modus automatisch ein, das Ausleserauschen ist so niedrig wie 1,2 E und der Dynamikbereich kann immer noch ein Niveau von fast 14 Bit erreichen. Die Parametereinstellungen variieren auch je nach Schießziel. Reduzieren Sie die Verstärkung und der Dynamikbereich wird größer, was für Langzeitbelichtungen geeignet ist. Durch Erhöhen der Verstärkung wird das Ausleserauschen weiter reduziert, was für kurze Belichtungen oder glückliche Bildgebung geeignet ist.

#### **7.2 Stromverbrauch**

Die Kamera SV605CC ist eine Low-Power-Kamera. Wenn die Kamera über ein USB-Kabel mit Strom versorgt wird, beträgt der maximale Stromverbrauch 1,85W. Für die Kühlung benötigt man jedoch ein 12V@5A Netzteil (D5.5\*2.lmm, zentraler Pluspol) oder eine Lithium-Batterie (unterstützt einen weiten Bereich von 11V bis 15V).

Das folgende Bild zeigt die Kühleffizienz unserer Tiefkühlkamera. Für eine Kühltemperaturdifferenz von 30 Grad wird nur ein Strom von 0,5 A benötigt.

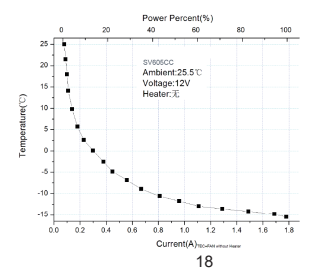

#### **7.3 TEC Kühlsystem**

Das TEC-Kühlsystem der Kamera SV605CC ermöglicht eine präzise Temperaturregelung des Sensors. Im Gegensatz zu herkömmlichen CCDs verfügt die SV605CC-Kamera über ein extrem niedriges Ausleserauschen, eine effiziente Wärmeableitung und eine einstellbare Verstärkung. Die Verwendung von extralangen Belichtungen zur Erfassung von Zielen ist nicht mehr erforderlich, was die Anforderungen an Kamerasysteme und Leitsternsysteme erheblich reduziert. Bei kurzen Belichtungen (z.B. weniger als 100ms) wirkt sich die Kühlung jedoch wenig auf das Bild aus. Das Kühlsystem kann auf eine Mindesttemperatur unterhalb der Umgebungstemperatur von 35 bis 40 ° C eingestellt werden (getestet bei einer Umgebungstemperatur von 30 ° C). Bitte beachten Sie, dass es nach längerer Nutzung zu Schwankungen der maximalen Temperaturdifferenz kommen kann. Gleichzeitig nimmt die Kühltemperaturdifferenz entsprechend ab, wenn die Umgebungstemperatur abnimmt. Das folgende Bild zeigt den Dunkelstromverlauf des Sensors SV605CC zwischen -20°C und 35°C.

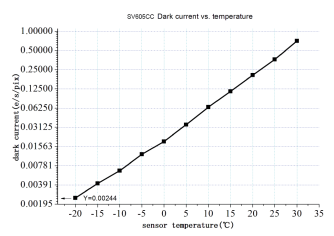

#### **7.4 AR beschichtete Filter**

Der Kamerasensor SV605CC ist mit einem Schutzfenster ausgestattet und verwendet AR-beschichtete Filter.

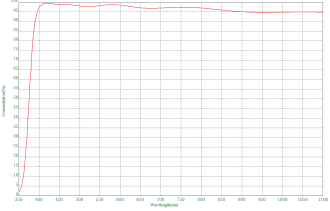

#### **8. Lagerung und allgemeine Reinigung Schutz des Kühlschranks**

Thermische Schocks sollten bei der Verwendung der Kamera vermieden werden. Der sogenannte Thermoschock bezieht sich auf die starke innere Belastung, der der Kühlschrank aufgrund des Prinzips der thermischen Ausdehnung und Kontraktion ausgesetzt ist, wenn die Temperatur des Kühlschranks plötzlich ansteigt oder abfällt. Starke thermische Schocks können die Lebensdauer des Kühlers verkürzen oder ihn sogar vollständig beschädigen. Wenn Sie also mit dem Kühler beginnen, die Temperatur des CMOS zu regulieren, sollten Sie vermeiden, den Kühler sofort auf maximale Leistung einzuschalten. Stattdessen sollte die Leistung des Kühlers schrittweise erhöht werden. Wenn die Kühlerleistung relativ groß ist, sollten Sie vor dem Trennen der Stromversorgung die Kühlerleistung schrittweise reduzieren und dann die Stromversorgung trennen.

#### **Reinigung von CMOS-Sensoren und optischen Fenstern**

Wenn Sie Staub auf dem CMOS-Sensor finden, können Sie die vordere Hälfte der Kamera entfernen. Anschließend wird der CMOS-Sensor mit dem DSLR Camera Sensor Cleaning Kit gereinigt. Seien Sie vorsichtig, wenn Sie putzen. Sie können auch das DSLR-Reinigungswerkzeug oder das Linsengewebe verwenden, um es zu reinigen. Achten Sie darauf, nicht zu hart zu arbeiten, da die Beschichtung des CMOS-Sensors sehr zerbrechlich ist und leicht zerkratzt werden kann. Die allgemeine Erkennung, ob sich der Staub auf dem Sensor oder auf der Fensterscheibe befindet, ist wie folgt.

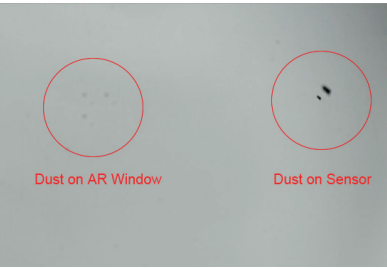

#### **CMOS-Kammer der trockenen Kamera**

Der CMOS-Sensor befindet sich im CMOS-Hohlraum. An der Vorderseite der Kamera befindet sich ein Loch. Wenn Feuchtigkeit in der CMOS-Kammer das Sensorglas zerstäubt, können Sie den Silikonschlauch durch dieses Loch anschließen, um es zu trocknen. Bitte geben Sie ein wirksames Silicagel-Trockenmittel in den Silicagelstab und achten Sie darauf, dass Baumwolle darin ist, um zu verhindern, dass Silicagel in die CMOS-Kammer eindringt.

#### **9.Qualitätssicherung**

Die SV605CC Kamera hat eine Garantie von einem Jahr. Während der Garantiezeit, wenn die Kamera ausfällt, bieten wir einen kostenlosen After-Sales-Reparaturservice an. Zusätzlich zu den Garantiezeiten bieten wir einen lebenslangen Reparaturservice an, der nur für Teile berechnet wird, die repariert oder ersetzt werden müssen. Der Käufer bezahlt das Porto für die

Rücksendung der Kamera zur Reparatur an das Werk. Während der Garantiezeit werden bestimmte Reparaturkosten in Rechnung gestellt, wenn Folgendes eintritt.

1. Fehler und Schäden, die durch unsachgemäße Verwendung, unbefugte Reparaturen, Änderungen verursacht werden.

2. Schäden durch Feuer, Überschwemmungen, Erdbeben, andere

Naturkatastrophen und Schäden an Sekundärprodukten.

3. Produktfehler aufgrund von Stürzen, Transportstörungen nach dem Kauf.

4. Fehlfunktionen und Schäden, die durch andere Hindernisse (menschliche

Faktoren oder externe Geräte) verursacht werden.

5. Kauf ohne Garantiekarte und Kaufrechnung.

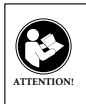

LESEN SIE VOR DER VERWENDUNG DIESES GERÄTS DIESE ANLEITUNG, DIE WICHTIGE BETRIEBSANWEISUN-GEN FÜR DIE SICHERE VERWENDUNG UND KONTROLLE ZUR EINHALTUNG DER GELTENDEN NORMEN UND VORSCHRIFTEN ENTHÄLT.

#### **FCC-Anforderungen:**

•Für Produkte, die gemäß Teil 15 unter Verwendung von SDoC oder Zertifizierung zugelassen sind, ist ein Etikett erforderlich, das eine der folgenden Konformitätserklärungen enthält

(1) Empfänger, die mit lizenzierten Gerätedienstvorgängen verbunden sind:

Dieses Gerät entspricht Teil 15 der FCC-Bestimmungen. Der Betrieb unterliegt der Bedingung, dass dieses Gerät keine schädlichen Störungen verursacht. (2) Eigenständiger Kabeleingangswahlschalter:

Dieses Gerät entspricht Teil 15 der FCC-Bestimmungen für die Verwendung mit Kabelfernsehdiensten.

(3)Alle anderen Geräte:

•Dieses Gerät entspricht Teil 15 der FCC-Bestimmungen. Der Betrieb unterliegt den folgenden zwei Bedingungen:

(1) Dieses Gerät darf keine schädlichen Störungen verursachen

(2) Dieses Gerät muss alle empfangenen Störungen akzeptieren, einschließlich Störungen, die einen unerwünschten Betrieb verursachen können.

#### **CE-Anforderungen:**

• (Einfache EU-Konformitätserklärung) Hong Kong Svbony Technology Co., Ltd erklärt, dass der Gerätetyp den grundlegenden Anforderungen und anderen relevanten Bestimmungen der ROTEN Richtlinie 2014/30 / EU und der ROHS-Richtlinie 2011/65 / EU und entspricht die WEEE-Richtlinie 2012/19 / EU; Der vollständige Text der EU-Konformitätserklärung ist unter der folgenden Internetadresse verfügbar: www.svbony.com.

#### •Verfügung

Das durchgestrichene Mülleimersymbol auf Ihrem Produkt, Ihrer Literatur oder Ihrer Verpackung weist Sie darauf hin, dass in der Europäischen Union alle elektrischen und elektronischen Produkte, Batterien und Akkus (wiederauflad-

bare Batterien) am Ende ihrer Abgabe an bestimmte Sammelstellen gebracht werden müssen Arbeitsleben. Entsorgen Sie diese Produkte nicht als unsortierten Siedlungsabfall. Entsorgen Sie sie gemäß den Gesetzen in Ihrer Nähe.

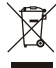

#### **IC-Anforderungen:**

CAN ICES-3(B)/NMB-3(B)

#### **Erstickungsgefahr vermeiden**

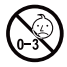

Kleine Teile. Nicht für Kinder unter 3 Jahren.

#### **Approved Accessories**

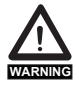

• Dieses Gerät erfüllt die gesetzlichen Standards, wenn es mit dem mitgelieferten oder für das Produkt bestimmten Svbony-Zubehör verwendet wird.

• Eine Liste der von Svbony zugelassenen Zubehörteile für Ihren Artikel finden Sie auf der folgenden Website: http://www.Svbony.com

# **1. Aux clients**

Bonjour les amis ! Vous pouvez télécharger le manuel d'utilisateur SV605CC en format pdf ou l'imprimer. SVBONY se réserve le droit de modifier ce document sans avis préalable. Veuillez télécharger la dernière version sur notre site officiel.

Merci d'avoir acheté votre nouvelle caméra d'astronomie SVBONY ! Ce manuel vous donnera une brève introduction de la caméra SV605CC. Veuillez lire ce manuel dans son intégralité avant de l'utiliser. Si vous avez des questions, n'hésitez pas à nous contacter :

Facebook: www.facebook.com/svbony

Email Adresse: info@svbony.com

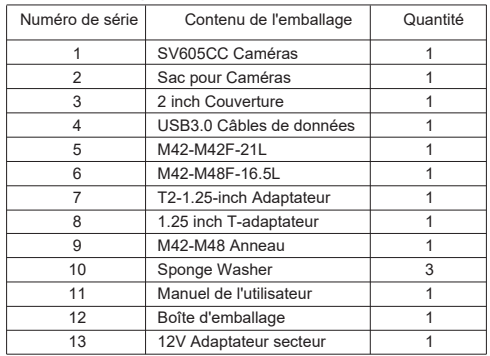

### **2. Liste de l'emballage**

# **3. Présentation de l'apparence de la caméra**

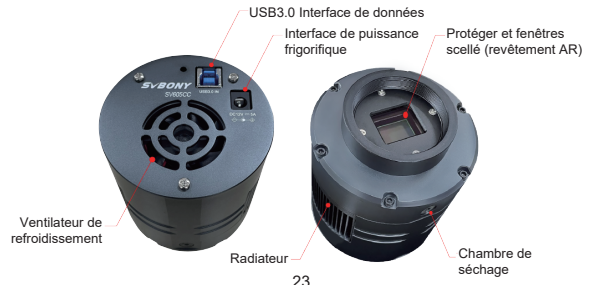

# **4. Spécifications de la caméra**

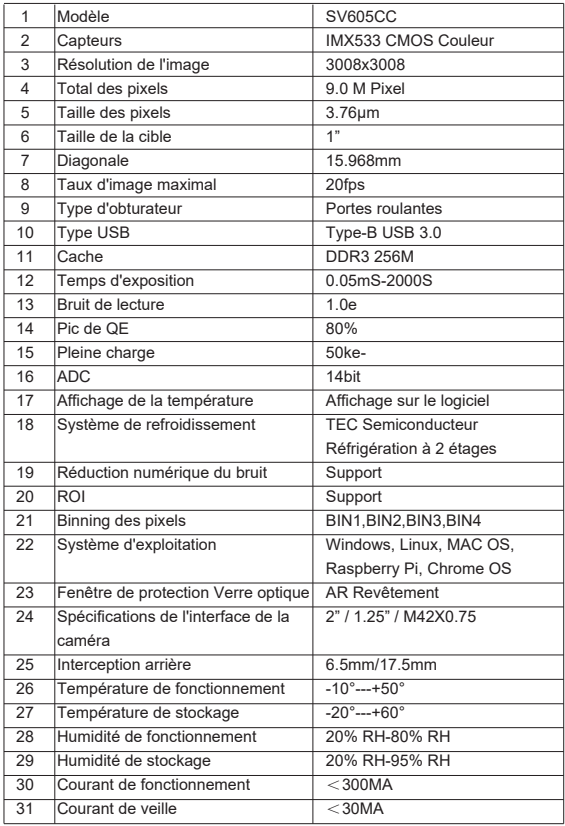

# **5. Comment utiliser la caméra**

# **5.1 Installation du pilote**

Pour les utilisateurs du système Windows

1.Téléchargez le dernier pilote natif sur le site Web de svbony www.svbony.com.

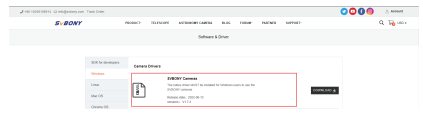

2.Décompressez le fichier et installez le pilote Svbony sur votre ordinateur.

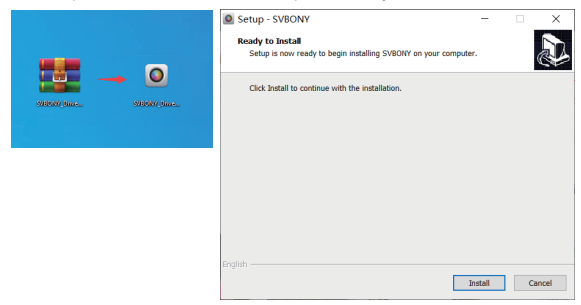

3.Vérifiez que le pilote est bien installé

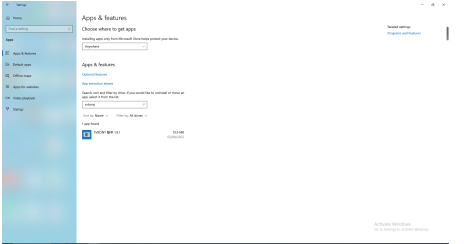

#### **5.2 Installation du logiciel d'image**

1. Téléchargez le logiciel Sharpcap depuis le site officiel. N'oubliez pas que si votre ordinateur fonctionne avec un système 64 bits, il est préférable de télécharger le logiciel Sharpcap 64 bits. Sinon, le logiciel Sharpcap 32 bits est acceptable.

2, Installez le logiciel Sharpcap sur votre ordinateur.

### **5.3 Équipement**

La caméra SV605CC fonctionne avec des filtres, des télescopes et des objectifs de caméra via des adaptateurs. La plupart des adaptateurs sont déjà inclus. Les autres adaptateurs peuvent être achetés directement sur le site web de svbony.

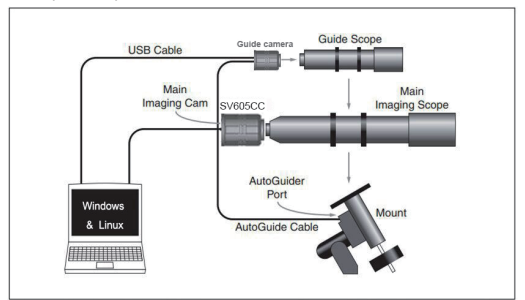

1.Connecter le SV605CC à un télescope de 1,25".

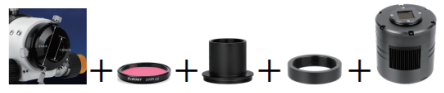

2.Connectez le SV605CC à un télescope de 2".

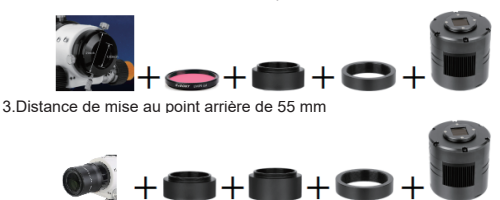

#### **5.4 Connexion avec le logiciel**

Entrez dans le logiciel Sharpcap, cliquez sur le bouton CAMERA, et choisissez la caméra SV605CC, Si le pilote natif s'est installé sans problème, vous verrez l'image sur l'écran, et les taux de trame. Comme sur l'image suivante. La caméra fonctionne.

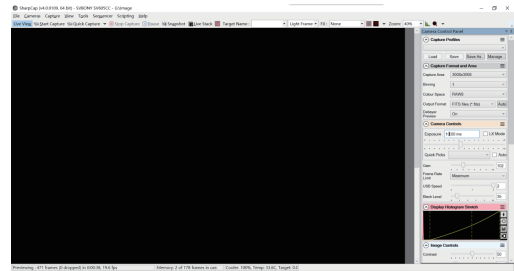

Remarque :

a.En cas de problème, vous pouvez vérifier si la caméra est reconnue par l'ordinateur dans le gestionnaire de périphériques.

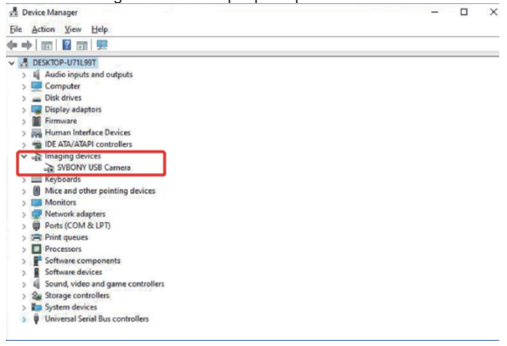

b.Le guide d'introduction à l'utilisation de sharpcap peut être consulté dans l'option "Aide" du logiciel. En même temps, un fichier PDF peut être téléchargé et étudié dans la rubrique "Documents" de la page d'accueil du site officiel de sharpcap.

#### **Utiliser N.I.N.A.**

Lancer/se connecter à N.I.N.A. -Nighttime Imaging 'N' Astronomy. Connecter via ASCOM /Pilote natif.

Allumez le réfrigérateur pour régler la température.

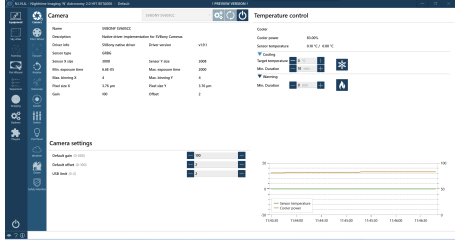

Réglez le temps d'exposition pour capturer l'image.

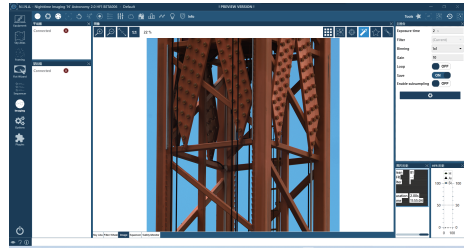

# **6. Structure de la caméra**

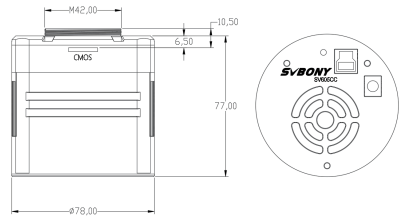

# **7. Tableau des performances**

# **7.1 Courbe QE & bruit de lecture**

La courbe QE et le bruit de lecture sont les paramètres les plus importants pour mesurer les performances de la caméra. Un QE plus élevé et un bruit de lecture plus faible sont des conditions nécessaires pour améliorer le rapport signal/bruit de l'image.

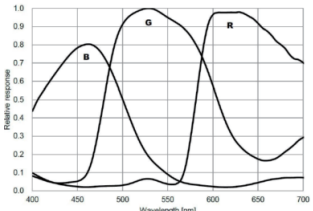

Le bruit de lecture comprend le bruit des pixels, le bruit du circuit et le bruit de quantification de l'ADC. Plus le bruit de lecture est faible, mieux c'est. Comme le montre la figure, le bruit de lecture du SV605CC est très faible par rapport aux caméras CCD conventionnelles. Le mode HCG intégré permet de réduire efficacement le bruit de lecture à haut gain, de sorte que la caméra conserve la même large gamme dynamique qu'à faible gain. Lorsque le gain est de 120, le mode HCG est automatiquement activé, le bruit de lecture est aussi faible que 1,2e, et la plage dynamique peut encore atteindre un niveau proche de 14 bits. Les réglages des paramètres sont également différents en fonction de votre objectif de prise de vue. Si vous réduisez le gain, la plage dynamique s'élargit et convient aux longues expositions. Augmentez le gain, le bruit de lecture sera encore réduit, ce qui convient aux expositions courtes ou à l'imagerie chanceuse.

#### **7.2 Consommation d'énergie**

La caméra SV605CC est une caméra à faible consommation d'énergie. Lorsque la caméra est alimentée par un câble USB, la consommation d'énergie maximale est de 1,85W. Mais pour la fonction de refroidissement, vous devez utiliser un adaptateur de courant 12V@5A (D5.5\*2. lmm, centre positif), ou vous pouvez utiliser une batterie au lithium(supporte une large gamme de 11V à15V). L'image ci-dessous est le diagramme d'efficacité de refroidissement de notre caméra de congélation. Une différence de température de refroidissement de 30 degrés ne nécessite qu'un courant de 0.5A.

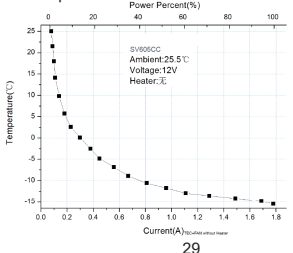

#### **7.3 Système de refroidissement TEC**

Le système de refroidissement TEC de la caméra SV605CC peut contrôler précisément la température du capteur. Contrairement au CCD traditionnel, la caméra SV605CC a un bruit de lecture très faible, un refroidissement efficace et un gain réglable. Il n'est plus nécessaire d'utiliser des expositions ultra longues pour capturer les cibles, ce qui réduit considérablement les exigences du système de caméra et du système d'étoiles de guidage. Toutefois, si des expositions courtes sont utilisées (par exemple, moins de 100 ms), le refroidissement a peu d'effet sur l'image. Le système de refroidissement peut être réglé à un minimum de 35~40°C en dessous de la température ambiante (testé sur la base d'une température ambiante de 30°C). Veuillez noter que la différence de température maximale peut fluctuer après une utilisation prolongée. Par ailleurs, lorsque la température ambiante diminue, la différence de température de refroidissement diminue également en conséquence. La figure ci-dessous représente la courbe du courant d'obscurité du capteur SV605CC entre -20°C et 35°C.

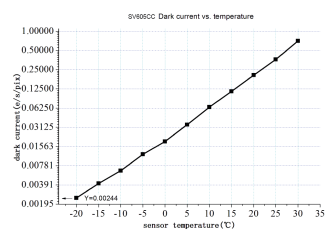

#### **7.4 AR Filtre de revêtement**

Le capteur de la caméra SV605CC est équipé d'une fenêtre de protection et utilise un filtre à revêtement AR.

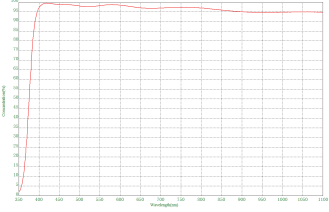

#### **8. Stockage et nettoyage général Protéger le réfrigérateur**

Il convient d'éviter tout choc thermique lors de l'utilisation de la caméra. Ce que l'on appelle le choc thermique fait référence à la forte contrainte interne que le

réfrigérateur doit supporter en raison du principe de dilatation et de contraction thermique lorsque la température du réfrigérateur augmente ou diminue soudainement. Un choc thermique important peut réduire la durée de vie de la glacière, voire l'endommager complètement. Par conséquent, lorsque vous commencez à utiliser le refroidisseur pour régler la température du CMOS, vous devez éviter d'allumer le refroidisseur à la puissance maximale en une seule fois. Au contraire, la puissance du refroidisseur doit être augmentée progressivement. Avant de débrancher l'alimentation, si la puissance du refroidisseur est relativement élevée, la puissance du refroidisseur doit être progressivement réduite, puis débrancher l'alimentation.

#### **Nettoyage des capteurs CMOS et de la fenêtre optique**

Si vous trouvez de la poussière sur le capteur CMOS, vous pouvez retirer la moitié avant de la caméra. Utilisez ensuite le kit de nettoyage pour capteurs de la caméra pour nettoyer le capteur CMOS. Vous devez faire attention en le nettoyant. Vous pouvez également utiliser un outil de nettoyage pour la caméra ou un tissu pour objectif pour le nettoyer. Veillez à ne pas utiliser trop de force, car le revêtement du capteur CMOS est très fragile et peut être rayé facilement. Voici comment déterminer si la poussière se trouve sur le capteur ou sur le verre de la fenêtre.

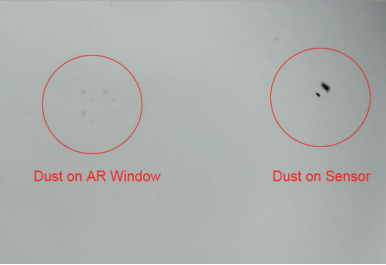

#### **Chambre sèche pour caméra CMOS**

Le capteur CMOS est situé dans la chambre CMOS. Il y a un trou sur le côté de l'avant de la caméra. Si l'humidité dans la chambre CMOS embue le verre du capteur, vous pouvez le sécher en connectant un tube de silicone à travers ce trou. Veuillez mettre un déshydratant efficace en gel de silice dans le bâton de gel de silice et assurez-vous qu'il y a du coton à l'intérieur pour empêcher le gel de silice de pénétrer dans la chambre CMOS.

#### **9.Assurance de la qualité**

La garantie de la caméra SV605CC est d'un an. Pendant la période de garantie, si la caméra ne fonctionne pas, nous fournissons un service de maintenance après-vente gratuit. En dehors des jours de garantie, nous fournissons des services de maintenance à vie et ne facturons que les pièces qui doivent être réparées ou remplacées. L'acheteur devra payer les frais de port pour le retour

de la caméra à l'usine pour être réparée. Pendant la période de garantie, si les conditions suivantes se produisent, certains frais de maintenance seront facturés.

1. Le mauvais fonctionnement et les dommages causés par une utilisation incorrecte, les réparations et les modifications non autorisées.

2. Les dommages causés par un incendie, une inondation, un tremblement de terre, d'autres catastrophes naturelles et les dommages secondaires au produit. 3. Le dysfonctionnement du produit causé par la chute et les défaillances du transport après l'achat.

4. Le mauvais fonctionnement et les dommages causés par d'autres obstacles (facteurs humains ou dispositifs externes).

5. Achat sans la carte de garantie et les factures d'achat.

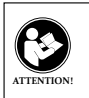

Avant d'utiliser cet appareil, lisez ce guide qui contient des instructions de fonctionnement importantes pour une utilisation en toute sécurité et un contrôle de conformité avec les normes et réglementations applicables.

#### **Exigences FCC:**

• Les produits autorisés en vertu de la partie 15 utilisant SDoC ou Certification nécessitent une étiquette contenant l'une des déclarations de conformité suivantes

(1) Récepteurs associés aux opérations de service des appareils sous licence: Cet appareil est conforme à la partie 15 des règles FCC. Son fonctionnement est soumis à la condition que cet appareil ne provoque pas d'interférences nuisibles. (2) Sélecteur d'entrée de câble autonome:

Cet appareil est conforme à la partie 15 des règles FCC pour une utilisation avec un service de télévision par câble.

(3) Tous les autres appareils:

• Cet appareil est conforme à la partie 15 des règles FCC. Son fonctionnement est soumis aux deux conditions suivantes:

(1) Cet appareil ne doit pas causer d'interférences nuisibles, et

(2) cet appareil doit accepter toute interférence reçue, y compris les interférences pouvant entraîner un fonctionnement indésirable.

#### **Exigences CE:**

• (Déclaration de conformité UE simple) Hong Kong Svbony Technology Co., Ltd déclare que le type d'équipement est conforme aux exigences essentielles et aux autres dispositions pertinentes de la directive RED 2014/30 / UE et de la directive ROHS 2011/65 / UE et la directive DEEE 2012/19 / UE; le texte intégral de la déclaration de conformité UE est disponible à l'adresse Internet suivante: www.svbony.com.

#### •Disposition

Le symbole de la poubelle à roulettes barrée sur votre produit, documentation ou emballage vous rappelle que dans l'Union européenne, tous les produits électriques et électroniques, les piles et les accumulateurs (piles rechargeables) doivent être apportés aux lieux de collecte désignés à la fin de leur vie professionnelle. Ne jetez pas ces produits avec les déchets municipaux non triés. Éliminez-les conformément aux lois de votre région.

### **Exigences IC:**

CAN ICES-3(B)/NMB-3(B)

#### **Évitez les risques d'étouffement**

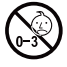

Petites pièces. Pas pour les enfants de moins de 3 ans.

#### **Accessoires approuvés**

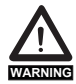

• Cet appareil répond aux normes réglementaires lorsqu'il est utilisé avec les accessoires Svbony fournis ou désignés pour le produit.

• Pour obtenir la liste des accessoires approuvés par Svbony pour votre article, visitez le site Web suivant: http://www.Svbony.com

# **1. Ai clienti**

Salve, amici! È possibile scaricare il manuale d'uso SV605CC in formato pdf o stampare questo file. SVBONY si riserva il diritto di modificare questo documento senza preavviso. Si prega di scaricare l'ultima versione dal nostro sito ufficiale.

Grazie per aver acquistato la vostra nuova fotocamera astronomica SVBONY! Il presente manuale fornisce una breve introduzione alla fotocamera SV605CC. Si prega di leggere completamente il manuale prima di utilizzarlo. Se avete domande, non esitate a contattarci:

Facebook: www.facebook.com/svbony

Email address: info@svbony.com

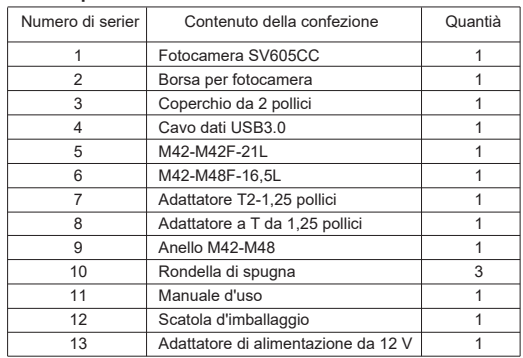

### **2. Elenco dei pacchetti**

# **3. Introduzione all'aspetto della fotocamera**

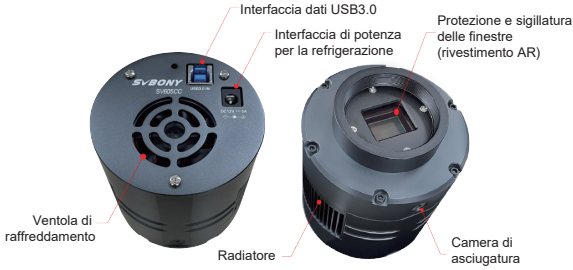
## **4. Specifiche della fotocamera**

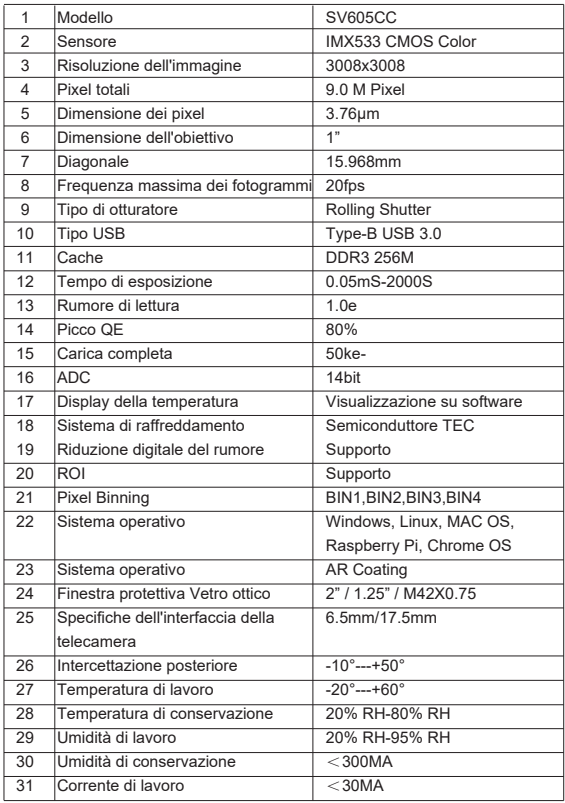

## **5. Come utilizzare la fotocamera**

## **5.1I nstallazione del driver**

Per gli utenti del sistema Windows

1.Scaricare l'ultimo driver nativo dal sito web svbony www.svbony.com.

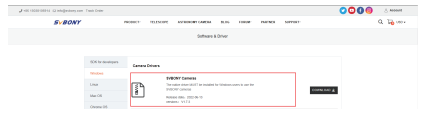

2.Decomprimere il file e installare il driver Svbony sul computer.

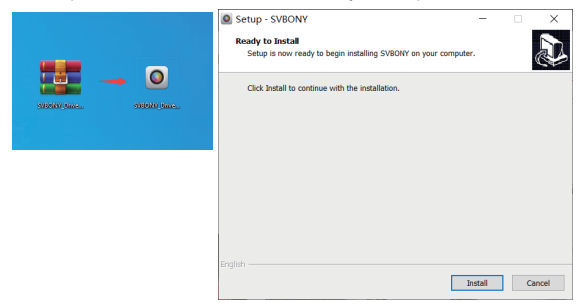

3.Controllare che il driver sia stato installato correttamente

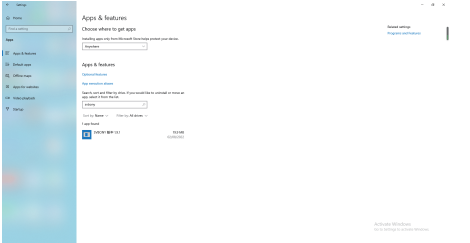

## **5.2 Installazione del software di immagine**

#### **Per gli utenti Sharpcap**

1, Scaricare il software Sharpcap dal sito ufficiale. Ricordate che se il vostro computer funziona a 64 bit, allora è meglio scaricare Sharpcap a 64 bit. In alternativa, Sharpcap a 32 bit va bene.

2. Installare il software Sharpcap sul computer.

## **5.3 Apparecchiatura**

La fotocamera SV605CC funziona con filtri, telescopi e obiettivi tramite adattatori. La maggior parte degli adattatori è già inclusa. Altri adattatori possono essere acquistati direttamente dal sito web svbony.

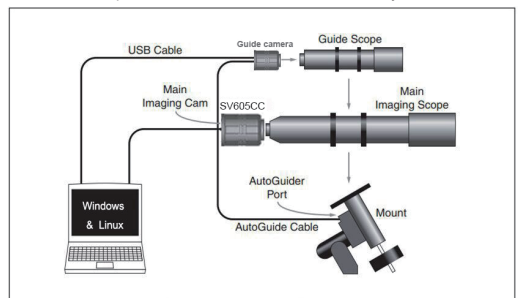

1.Collegare SV605CC al telescopio da 1,25 pollici

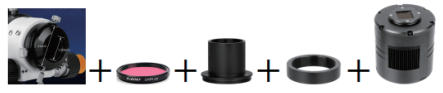

2.Collegare SV605CC al telescopio da 2 pollici

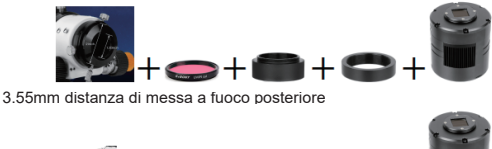

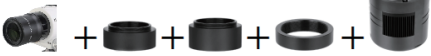

## **5.4 Collegare con il software**

Accedere al software Sharpcap, fare clic sul pulsante CAMERA e scegliere la telecamera SV605CC. Se il driver nativo è stato installato senza problemi, si vedranno le immagini sullo schermo e i frame rate. Come mostrato nell'immagine seguente. La telecamera funziona.

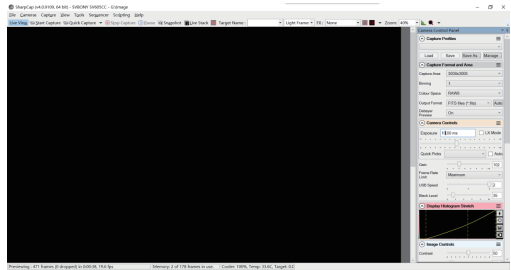

Nota:

a. In caso di problemi, è possibile verificare se la fotocamera è stata riconosciuta dal computer in Gestione dispositivi.

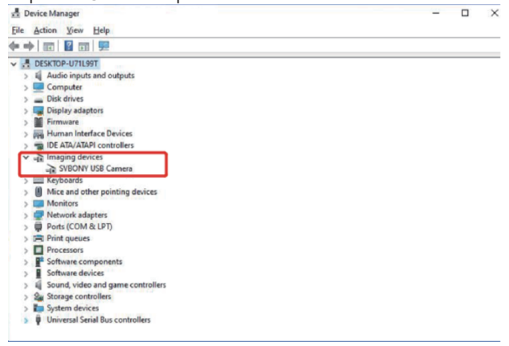

b.La guida introduttiva di sharpcap può essere visualizzata nell'opzione " Help" del software. Allo stesso tempo, alla voce "Documenti" della homepage del sito ufficiale di sharpcap è disponibile un file PDF da scaricare e studiare.

## **Utilizza N.I.N.A**

Launch/Log in N.I.N.A. —Imaging notturno e astronomia. Collegare tramite ASCOM / driver nativo.

Accendere il frigorifero per impostare la temperatura.

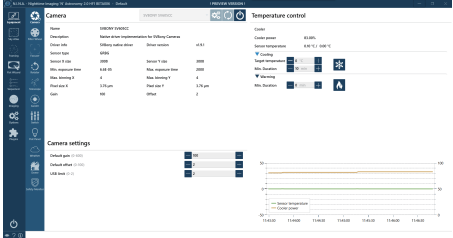

Set the exposure time to capture the image.

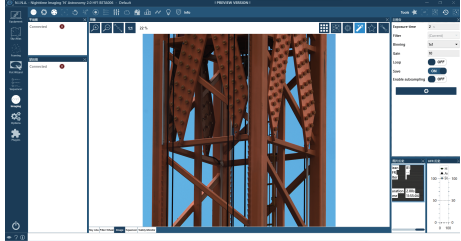

# **6. Struttura della telecamera**

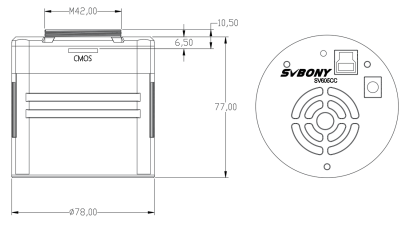

## **7. Grafico delle prestazioni**

## **7.1 Curva QE e rumore di lettura**

La curva QE e il rumore di lettura sono i parametri più importanti per misurare le prestazioni della telecamera. Un QE più elevato e un rumore di lettura più basso sono condizioni necessarie per migliorare il rapporto segnale/rumore dell'immagine.

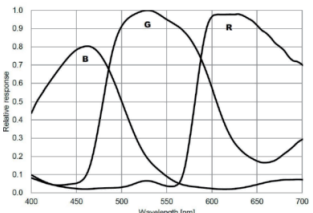

Il rumore di lettura comprende il rumore dei pixel, il rumore del circuito e il rumore di quantizzazione dell'ADC. Quanto più basso è il rumore di lettura, tanto meglio è. Come mostrato nella figura, il rumore di lettura dell'SV605CC è molto basso rispetto alle telecamere CCD convenzionali. Modalità HCG incorporata, in grado di ridurre efficacemente il rumore di lettura ad alto guadagno, in modo che la telecamera mantenga la stessa ampia gamma dinamica di quella a basso guadagno. Quando il guadagno è 120, la modalità HCG viene attivata automaticamente, il rumore di lettura è pari a 1,2e e la gamma dinamica può ancora raggiungere un livello vicino ai 14bit. Anche le impostazioni dei parametri sono diverse a seconda dell'obiettivo di ripresa. Riducendo il guadagno, la gamma dinamica diventa più ampia, adatta alle lunghe esposizioni. Aumentando il guadagno, il rumore di lettura sarà ulteriormente ridotto, il che è adatto per esposizioni brevi o immagini di fortuna.

## **7.2 Consumo di energia**

La telecamera SV605CC è una telecamera a basso consumo. Quando la telecamera è alimentata da un cavo USB, il consumo massimo è di 1,85W. Tuttavia, per la funzione di raffreddamento, è necessario utilizzare un adattatore di alimentazione da 12V@5A (D5,5\*2.lmm, positivo centrale), oppure è possibile utilizzare una batteria al litio (supporta un'ampia gamma da 11V a 15V). L'immagine sottostante mostra il diagramma di efficienza di raffreddamento della nostra telecamera congelatore. Una differenza di temperatura di raffreddamento di 30 gradi richiede solo una corrente di 0,5A.

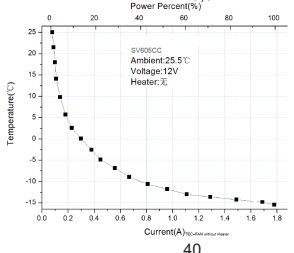

## **7.3 TEC Sistema di raffreddamento**

Il sistema di raffreddamento TEC della telecamera SV605CC è in grado di controllare con precisione la temperatura del sensore. A differenza dei CCD tradizionali, la telecamera SV605CC ha un rumore di lettura bassissimo, un raffreddamento efficiente e un guadagno regolabile. Non è più necessario utilizzare esposizioni lunghissime per catturare gli obiettivi, il che riduce notevolmente i requisiti del sistema di telecamere e del sistema di stelle guida. Tuttavia, se si utilizzano esposizioni brevi (ad esempio, meno di 100 ms), il raffreddamento ha un effetto minimo sull'immagine. Il sistema di raffreddamento può essere impostato a un minimo di 35~40°C al di sotto della temperatura ambiente (testato sulla base di una temperatura ambiente di 30°C). Si noti che la differenza di temperatura massima può variare dopo un uso prolungato. Nel frattempo, quando la temperatura ambiente diminuisce, anche la differenza di temperatura di raffreddamento diminuisce di conseguenza. La figura seguente mostra la curva della corrente di buio del sensore SV605CC tra -20°C e 35°C.

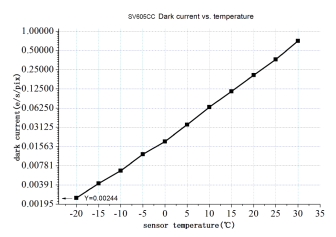

## **7.4 AR Filtro di rivestimento**

Il sensore della telecamera SV605CC è dotato di una finestra protettiva e utilizza un filtro con rivestimento AR.

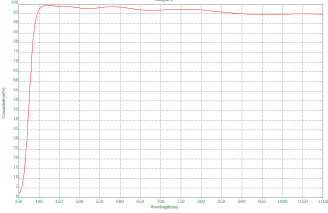

## **8. Conservare e pulizia generale Proteggere il frigorifero**

Quando si utilizza la fotocamera, è necessario evitare gli shock termici. Il cosiddetto shock termico si riferisce alla forte sollecitazione interna che il

frigorifero deve sopportare a causa del principio di espansione e contrazione termica quando la temperatura del frigorifero sale o scende improvvisamente. Un forte shock termico può ridurre la durata del refrigeratore o addirittura danneggiarlo completamente. Pertanto, quando si inizia a utilizzare il raffreddatore per regolare la temperatura del CMOS, si dovrebbe evitare di accendere subito il raffreddatore alla massima potenza. La potenza del dispositivo di raffreddamento deve invece essere aumentata gradualmente. Prima di scollegare l'alimentazione, se la potenza del dispositivo di raffreddamento è relativamente elevata, è necessario ridurla gradualmente e quindi scollegare l'alimentazione.

#### **Pulizia dei sensori CMOS e della finestra ottica**

Se si trova della polvere sul sensore CMOS, è possibile rimuovere la parte anteriore della fotocamera. Quindi utilizzare il kit di pulizia per sensori di fotocamere DSLR per pulire il sensore CMOS. È necessario prestare attenzione durante la pulizia. È anche possibile utilizzare uno strumento di pulizia per DSLR o un fazzoletto di carta per lenti per pulirlo. Fare attenzione a non usare troppa forza, perché il rivestimento del sensore CMOS è molto fragile e può graffiarsi facilmente. Per capire se la polvere si trova sul sensore o sul vetro della finestra, si può procedere come segue.

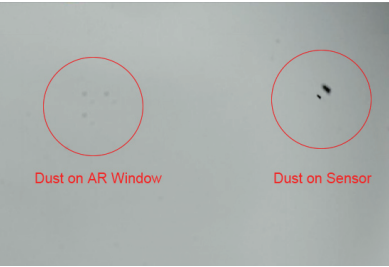

#### **Camera CMOS a secco**

Il sensore CMOS si trova nella camera CMOS. Sul lato della parte anteriore della fotocamera è presente un foro. Se l'umidità nella camera CMOS appanna il vetro del sensore, è possibile asciugarlo collegando un tubo di silicone attraverso questo foro. Inserire un efficace essiccante in gel di silice nel bastoncino di gel di silice e assicurarsi che all'interno vi sia del cotone per evitare che il gel di silice entri nella camera CMOS.

## **9.Garanzia di qualità**

La garanzia della telecamera SV605CC è di un anno. Durante il periodo di garanzia, se la telecamera non funziona, forniremo un servizio di manutenzione post-vendita gratuito. Oltre ai giorni di garanzia, forniamo servizi di manutenzione a vita e addebitiamo solo le parti che necessitano di riparazione o sostituzione. Le spese di spedizione per la restituzione della fotocamera alla

fabbrica per la riparazione sono a carico dell'acquirente. Durante il periodo di garanzia, se si verificano le seguenti condizioni, verranno addebitati alcuni costi di manutenzione.

1. Il malfunzionamento e i danni causati da un uso non corretto, da riparazioni e alterazioni non autorizzate.

2. I danni causati da incendi, inondazioni, terremoti, altri disastri naturali e danni secondari al prodotto.

3. Il malfunzionamento del prodotto causato dalla caduta e dai difetti di trasporto dopo l'acquisto.

4. Il malfunzionamento e i danni causati da altre barriere (fattori antropici o dispositivi esterni).

5. Acquisto senza scheda di garanzia e fatture di acquisto.

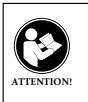

Prima di utilizzare questo dispositivo, leggere questa guida che contiene importanti istruzioni operative per un utilizzo sicuro e il controllo per la conformità con gli standard e le normative applicabili.

## **Requisiti FCC:**

• I prodotti autorizzati ai sensi della Parte 15 che utilizzano SDoC o Certificazione richiedono un'etichetta contenente una delle seguenti dichiarazioni di conformità

(1) Ricevitori associati alle operazioni di servizio del dispositivo con licenza: Questo dispositivo è conforme alla parte 15 delle norme FCC.

Il funzionamento è soggetto alla condizione che questo dispositivo non provochi interferenze dannose.

(2) Selettore ingresso cavo stand-alone:

Questo dispositivo è conforme alla parte 15 delle norme FCC per l'uso con il servizio di televisione via cavo.

(3) Tutti gli altri dispositivi:

• Questo dispositivo è conforme alla parte 15 delle norme FCC.

Il funzionamento è soggetto in due condizioni seguenti:

(1) Questo dispositivo non può causare interferenze dannose,

(2) Questo dispositivo deve accettare qualsiasi interferenza ricevuta, incluse le interferenze che potrebbero causare un funzionamento indesiderato.

## **Requisiti CE:**

• (Dichiarazione di conformità UE semplice) Hong Kong Svbony Technology Co., Ltd dichiara che il tipo di apparecchiatura radio è conforme ai requisiti essenziali e ad altre disposizioni pertinenti della Direttiva RED 2014/30/EU e della Direttiva ROHS 2011/65/EU e la Direttiva WEEE 2012/19/EU; il testo completo della dichiarazione di conformità UE è disponibile al seguente indirizzo web: www.svbony.com.

• Smaltimento

Il simbolo del bidone della spazzatura barrato sul prodotto, sulla documentazione o sulla confezione ricorda che nell'Unione Europea, tutti i prodotti elettrici ed elettronici, le batterie e gli accumulatori (batterie ricaricabili) devono essere portati nei punti di raccolta designati alla fine del vita lavorativa. - Non smaltire questi prodotti come rifiuti urbani indifferenziati.

- Smaltirli secondo le leggi della tua zona.

## **Requisiti IC:**

CAN ICES-3 (B) / NMB-3 (B)

## **Evita il rischio di soffocamento**

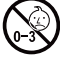

Parti piccole. Non adatto per bambini sotto i 3 anni.

## **Accessori approvati**

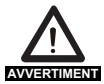

**AVVERTIMENT** articolo, visitare il seguente sito Web: http://www.Svbony.com • Questo dispositivo soddisfa gli standard normativi se utilizzato con gli accessori Svbony forniti o designati per il prodotto. • Per un elenco degli accessori approvati da Svbony per il proprio

## **1. A los clientes**

Hola, amigos! Puedes descargar el archivo pdf del manual de usuario del SV605CC o imprimir este archivo. SVBONY se reserva el derecho de modificar este documento sin previo aviso. Por favor, descargue la última versión desde nuestra página web oficial.

Gracias por adquirir su nueva cámara astronómica SVBONY. Este manual le dará una breve introducción de la cámara SV605CC. Por favor, lea este manual completamente antes de utilizarla. Si tiene alguna pregunta, no dude en ponerse en contacto con nosotros:

Facebook: www.facebook.com/svbony

Email address: info@svbony.com

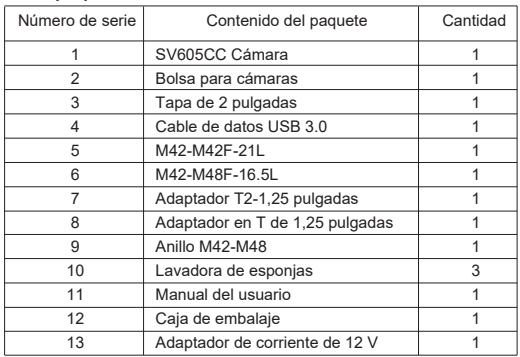

## **2. Lista de paquetes**

## **3. Introducción a la apariencia de la cámara**

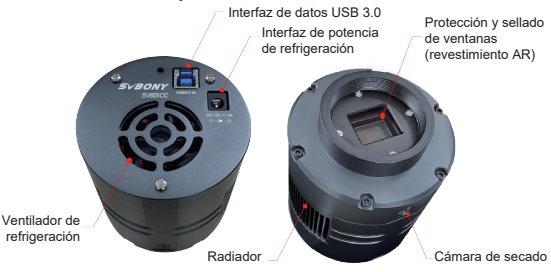

## **4. Especificación de la cámara**

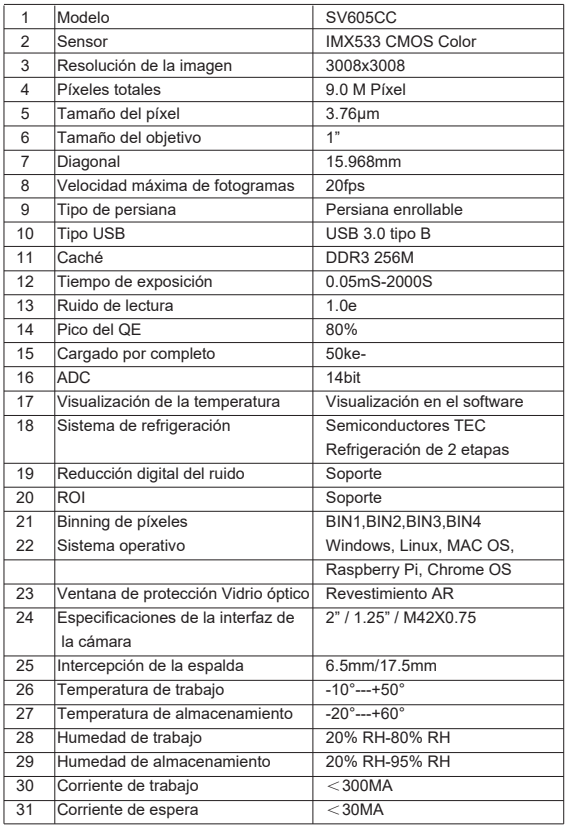

## **5. Cómo utilizar la cámara**

**5.1 Instalación de controladores**

Para los usuarios del sistema Windows

1.Descargue el último controlador nativo del sitio web de svbony www.svbony.com.

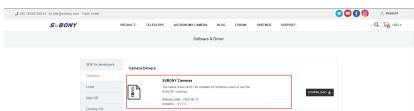

2.Descomprima el archivo e instale el controlador Svbony en su ordenador.

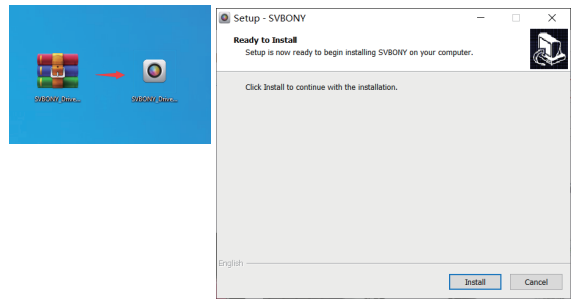

3.Compruebe que el controlador se ha instalado correctamente

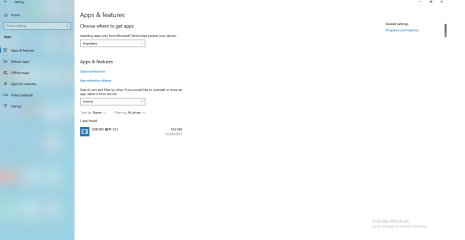

#### **5.2 Instalación del software de imagen Para los usuarios de Sharpcap**

1, Descargue el software Sharpcap del sitio web oficial. Recuerde que si su ordenador funciona con un sistema de 64 bits, entonces es mejor descargar el sharpcap de 64 bits. O el sharpcap de 32 bits está bien.

2, Instale el software Sharpcap en su ordenador.

## **5.3 Equipo**

La cámara SV605CC funciona con filtros, telescopios y objetivos de cámara mediante adaptadores. La mayoría de los adaptadores ya están incluidos. Otros adaptadores se pueden adquirir directamente en el sitio web de svbony.

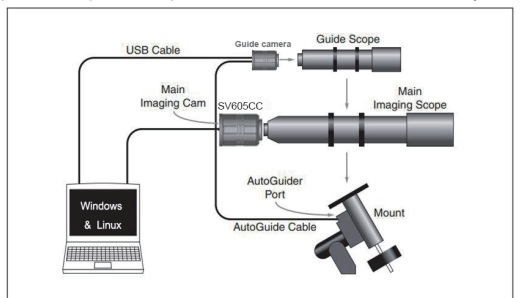

1.Conecte el SV605CC al telescopio de 1,25".

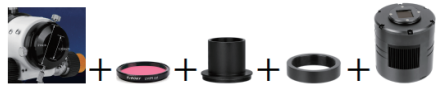

2.Conecte el SV605CC al telescopio de 2".

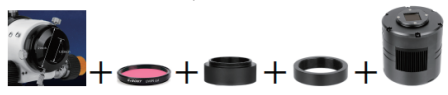

3.Distancia de enfoque posterior de 55 mm

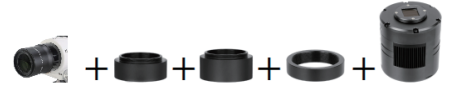

## **5.4 Conectar con el software**

Entre en el software de Sharpcap, haga clic en el botón CÁMARA, y elija la cámara SV605CC, Si el controlador nativo se instaló sin problemas, verá la imagen en la pantalla, y las tasas de fotogramas. Como se muestra en la siguiente imagen. La cámara funciona.

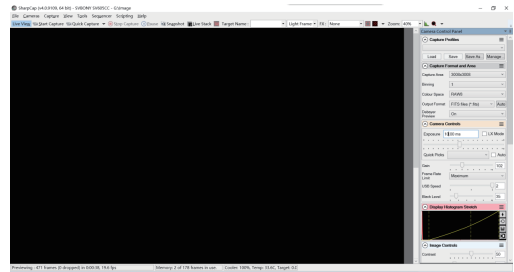

#### Nota:

a.Si hay algún problema, puede comprobar si la cámara es reconocida por el ordenador en el administrador de dispositivos.

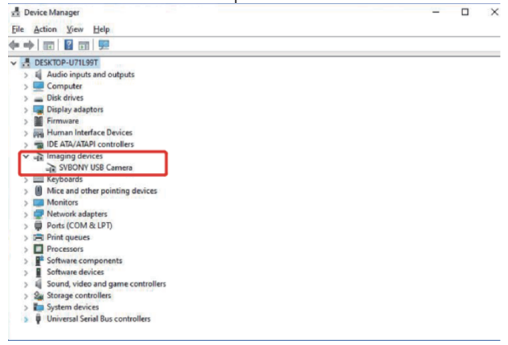

b.La guía introductoria de funcionamiento de sharpcap puede consultarse en la opción "Ayuda" del software. Al mismo tiempo, existe una descarga de archivos PDF en la opción "Documentos" de la página web oficial de sharpcap, que se puede descargar y estudiar.

## **Usando N.I.N.A**

Lanzamiento/registro en N.I.N.A. -Nighttime Imaging 'N' Astronomy. Conectar a través de ASCOM /Controlador nativo.

Encienda el refrigerador para ajustar la temperatura.

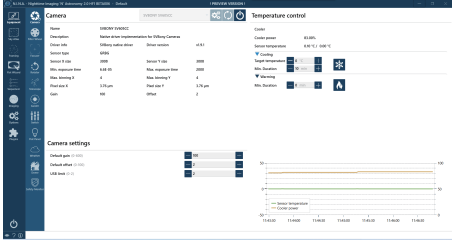

Ajuste el tiempo de exposición para capturar la imagen.

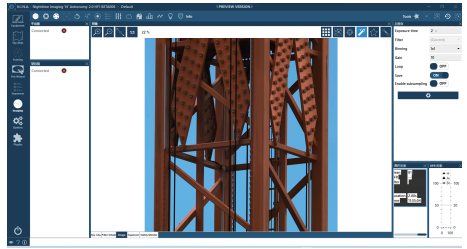

# **6. Estructura de la cámara**

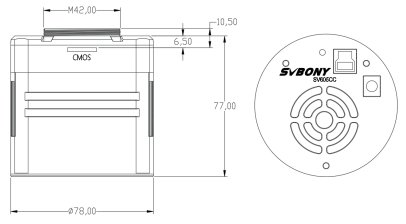

## **7. Gráfico de rendimiento**

## **7.1 Curva QE y ruido de lectura**

La curva QE y el ruido de lectura son los parámetros más importantes para medir el rendimiento de la cámara. Un mayor QE y un menor ruido de lectura son condiciones necesarias para mejorar la relación señal-ruido de la imagen.

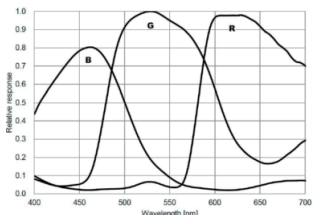

El ruido de lectura incluye el ruido de los píxeles, el ruido del circuito y el ruido de cuantificación del ADC. Cuanto menor sea el ruido de lectura, mejor. Como se muestra en la figura, el ruido de lectura de la SV605CC es muy bajo en comparación con las cámaras CCD convencionales. Modo HCG incorporado, que puede reducir eficazmente el ruido de lectura a alta ganancia, de modo que la cámara mantiene el mismo rango dinámico amplio que a baja ganancia. Cuando la ganancia es de 120, el modo HCG se activa automáticamente, el ruido de lectura es tan bajo como 1,2e, y el rango dinámico puede seguir alcanzando un nivel cercano a los 14bit. Los ajustes de los parámetros también son diferentes según el objetivo de la toma. Si se reduce la ganancia, el rango dinámico será mayor, adecuado para exposiciones largas. Aumentando la ganancia, el ruido de lectura se reducirá aún más, lo que es adecuado para exposiciones cortas o para imágenes afortunadas.

#### **7.2 Consumo de energía**

La cámara SV605CC es una cámara de bajo consumo. Cuando la cámara se alimenta con un cable USB, el consumo máximo de energía es de 1,85W. Pero para la función de refrigeración, es necesario utilizar un adaptador de corriente de 12V@5A (D5.5\*2. lmm, positivo central), o puede utilizar una batería de litio (soporta un amplio rango de 11V a 15V).

La imagen de abajo es el diagrama de eficiencia de refrigeración de nuestra cámara de congelación. Una diferencia de temperatura de refrigeración de 30 grados sólo requiere una corriente de 0,5A.

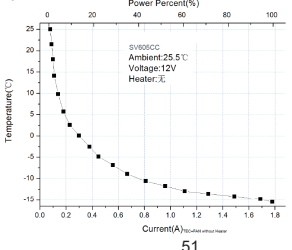

## **7.3 Sistema de refrigeración TEC**

El sistema de refrigeración TEC de la cámara SV605CC puede controlar con precisión la temperatura del sensor. A diferencia del CCD tradicional, la cámara SV605CC tiene un ruido de lectura ultrabajo, una refrigeración eficaz y una ganancia ajustable. Ya no es necesario utilizar exposiciones ultra largas para capturar objetivos, lo que reduce en gran medida los requisitos del sistema de la cámara y del sistema de estrellas guía. Sin embargo, si se utilizan exposiciones cortas (por ejemplo, inferiores a 100 ms), la refrigeración tiene poco efecto en la imagen. El sistema de refrigeración puede ajustarse a un mínimo de 35~40°C por debajo de la temperatura ambiente (probado en base a una temperatura ambiente de 30°C). Tenga en cuenta que la diferencia de temperatura máxima puede fluctuar tras un uso prolongado. Al mismo tiempo, cuando la temperatura ambiente disminuya, la diferencia de temperatura de refrigeración también disminuirá en consecuencia. La figura siguiente es la curva de corriente oscura del sensor SV605CC entre -20°C y 35°C.

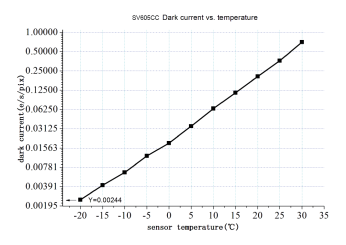

## **7.4 Filtro de revestimiento AR**

El sensor de la cámara SV605CC está equipado con una ventana de protección y utiliza un filtro con revestimiento AR.

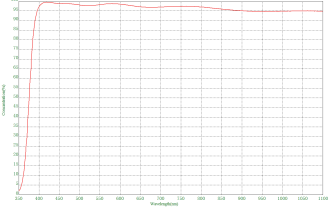

## **8. Tienda y limpieza general Proteger el frigorífico**

Hay que evitar el choque térmico cuando se utiliza la cámara. El llamado choque térmico se refiere a la fuerte tensión interna que tiene que soportar la nevera debido al principio de expansión y contracción térmica cuando la temperatura de la nevera sube o baja repentinamente. Un fuerte choque térmico puede acortar la vida útil de la nevera o incluso dañarla por completo. Por lo tanto, cuando empiece a utilizar el refrigerador para ajustar la temperatura del CMOS, debe evitar encender el refrigerador a la máxima potencia de una vez. En su lugar, la potencia del refrigerador debe aumentarse gradualmente. Antes de desconectar la fuente de alimentación, si la potencia del refrigerador es relativamente alta, debe reducirse gradualmente la potencia del refrigerador, y luego desconectar la fuente de alimentación.

## **Limpieza de los sensores CMOS y de la ventana óptica**

Si encuentras polvo en el sensor CMOS, puedes retirar la mitad delantera de la cámara. A continuación, utilice el kit de limpieza para sensores de cámaras DSLR para limpiar el sensor CMOS. Debes tener cuidado al limpiarlo. También puedes utilizar una herramienta de limpieza para cámaras DSLR o un pañuelo para lentes para limpiarlo. Tenga cuidado de no utilizar demasiada fuerza, porque el revestimiento del sensor CMOS es muy frágil y puede rayarse fácilmente. La identificación general de si el polvo está en el sensor o en el cristal de la ventana es la siguiente.

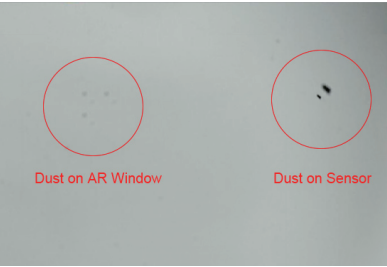

#### **Cámara seca CMOS**

El sensor CMOS se encuentra en la cámara CMOS. Hay un agujero en el lateral de la parte delantera de la cámara. Si la humedad en la cámara CMOS empaña el cristal del sensor, puede secarlo conectando un tubo de silicona a través de este agujero. Por favor, ponga un desecante de gel de sílice efectivo en el palo de gel de sílice y asegúrese de que hay algodón dentro para evitar que el gel de sílice entre en la cámara CMOS.

## **9.Garantía de calidad**

El tiempo de garantía de la cámara SV605CC es de un año. Dentro del período de garantía, si la cámara no funciona, le proporcionaremos un servicio de mantenimiento postventa gratuito. Además de los días de garantía, proporcionamos servicios de mantenimiento de por vida y cobramos sólo las piezas que necesitan reparación o sustitución. El comprador pagará los gastos

de envío de la cámara a la fábrica para su reparación. Dentro del período de garantía, si se produce la siguiente condición, se cobrarán ciertos costes de mantenimiento.

1. El mal funcionamiento y los daños causados por el uso incorrecto, las reparaciones no autorizadas y la alteración.

2. Los daños causados por incendios, inundaciones, terremotos, otros desastres naturales y daños secundarios del producto.

3. El mal funcionamiento del producto causado por la caída y los fallos de transporte después de la compra.

4. El mal funcionamiento y los daños causados por las otras barreras (factores artificiales o dispositivo externo).

5. La compra sin la tarjeta de garantía y las facturas de compra.

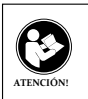

Antes de usar este dispositivo, lea esta guía que contiene instrucciones de funcionamiento importantes para un uso seguro y control del cumplimiento de las normas y regulaciones aplicables.

## **Requisitos de la FCC:**

• Los productos autorizados según la Parte 15 que utilizan SDoC o Certificación requieren una etiqueta que contenga una de las siguientes declaraciones de cumplimiento

(1) Receptores asociados con operaciones de servicio de dispositivos con licencia:

Este dispositivo cumple con la parte 15 de las reglas de la FCC. El funcionamiento está sujeto a la condición de que este dispositivo no cause interferencias perjudiciales.

(2) Interruptor selector de entrada de cable independiente:

Este dispositivo cumple con la parte 15 de las reglas de la FCC para su uso con el servicio de televisión por cable.

(3) Todos los demás dispositivos:

• Este dispositivo cumple con la parte 15 de las reglas de la FCC. El

funcionamiento está sujeto a las dos condiciones siguientes:

(1) Este dispositivo no puede causar interferencias perjudiciales y

(2) este dispositivo debe aceptar cualquier interferencia recibida, incluidas las interferencias que puedan causar un funcionamiento no deseado.

## **Requisitos CE:**

• (Declaración de conformidad simple de la UE) Hong Kong Svbony Technology Co., Ltd declara que el tipo de equipo cumple con los requisitos esenciales y otras disposiciones relevantes de la Directiva RED 2014/30 / EU y la Directiva ROHS 2011/65 / EU y la Directiva WEEE 2012/19 / EU; el texto completo de la declaración de conformidad de la UE está disponible en la siguiente dirección de Internet: www.svbony.com.

## •Disposición

El símbolo del contenedor con ruedas tachado en su producto, literatura o embalaje le recuerda que en la Unión Europea, todos los productos eléctricos y electrónicos, baterías y acumuladores (baterías recargables) deben llevarse a los lugares de recolección designados al final de su vida

laboral. No deseche estos productos como residuos municipales sin clasificar. Deséchelos de acuerdo con las leyes de su zona.

## **Requisitos de IC:**

CAN ICES-3(B)/NMB-3(B)

## **Evite el peligro de asfixia**

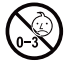

Pequeñas partes. No apto para niños menores de 3 años.

## **Accesorios aprobados**

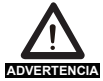

•Este dispositivo cumple con los estándares reglamentarios cuando se utiliza con los accesorios Svbony suministrados o designados para el producto.

• Para obtener una lista de accesorios aprobados por Svbony para su artículo, visite el siguiente sitio web: http://www.Svbony.com

**1.** 初めに

新しいSVBONY天文カメラをお買い上げいただきありがとうございます。 この マニュアルでは、SV605CCカメラについて簡単に紹介します。 使用する前に 、このマニュアルをよくお読みください。 ご不明な点がございましたら、お気

、ニューニング こういじ

公式サイトから最新版をダウンロードしてください。SV605CCユーザーマニュ アルのPDFファイルをダウンロードして印刷できます。事前の通知なしにマニ ュアルを変更する権利があります、ご了承ください。

Facebook: www.facebook.com/svbony

Email address: info@svbony.com

**2.** パッケージ内容

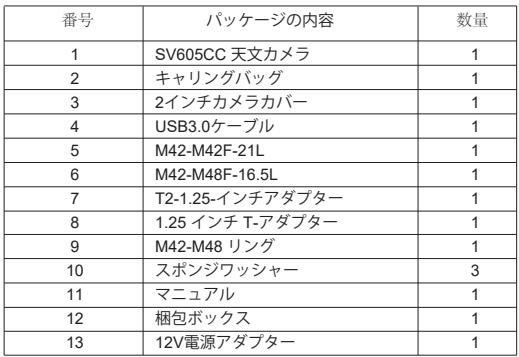

**3.** カメラの外観の紹介

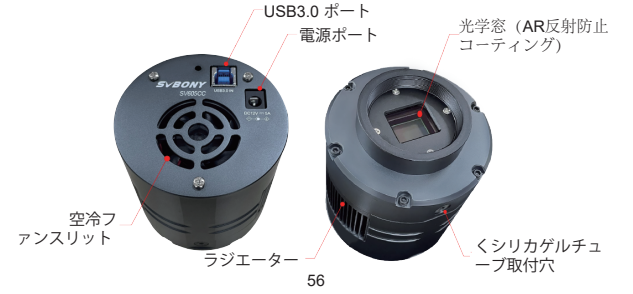

**4.** 仕様

| 1                       | 型番            | <b>SV605CC</b>          |
|-------------------------|---------------|-------------------------|
| $\overline{2}$          | センサー          | IMX533 CMOS カラー         |
| 3                       | ピクセル数         | 3008x3008               |
| $\overline{\mathbf{4}}$ | 画素数           | 9.0 M 画素                |
| 5                       | ピクセルサイズ       | $3.76 \mu m$            |
| 6                       | 標的サイズ         | 1"                      |
| $\overline{7}$          | 対角線           | 15.968mm                |
| 8                       | フレームレート       | 20fps                   |
| 9                       | シャッタータイプ      | ロールシャッター                |
| 10                      | USB タイプ       | Type-B USB 3.0          |
| 11                      | メモリ           | <b>DDR3 256M</b>        |
| 12                      | 露出時間          | 0.05mS-2000S            |
| 13                      | 読み出しノイズ       | 1.0e                    |
| 14                      | QEピーク         | 80%                     |
| 15                      | フルウェルキャパシティ   | 50ke-                   |
| 16                      | AD変換          | 14bit                   |
| 17                      | 温度表示          | ソフトウェアで表示               |
| 18                      | 冷却機能          | TEC 2段ペルチェ素子冷却          |
| 19                      | デジタルノイズリダクション | サポート                    |
| 20                      | <b>ROI</b>    | サポート                    |
| 21                      | ピクセルビニング      | BIN1, BIN2, BIN3, BIN4  |
| 22                      | 互換性のあるシステム    | Windows, Linux, MAC OS, |
|                         |               | Raspberry Pi, Chrome OS |
| 23                      | 光学窓ガラス        | ARコーティング                |
| 24                      | カメラインターフェース   | 2" / 1.25" / M42X0.75   |
| 25                      | バックフォーカス      | 6.5mm/17.5mm            |
| 26                      | 作業温度          | $-10^{\circ}$ ---+50°   |
| $\overline{27}$         | 保管温度          | $-20^{\circ}$ ---+60°   |
| 28                      | 作業湿度          | 20% RH-80% RH           |
| $\overline{29}$         | 保管湿度          | 20% RH-95% RH           |
| $\overline{30}$         | 動作電流          | $300MA$                 |
| $\overline{31}$         | スタンバイ電流       | $30MA$                  |

**5.** カメラの使い方<br>**5.1** ドライバーのインストール<br>Windowsシステムユーザーの場合

1.SVBONYの公式Webサイトから最新のドライバーをダウンロードできます。 https://www.svbony.com/Support/SoftWare-Driver/

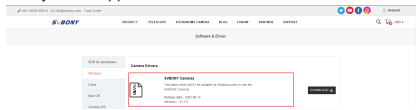

2.ファイルを解凍し、Svbonyドライバーをコンピューターにインストールしま す。

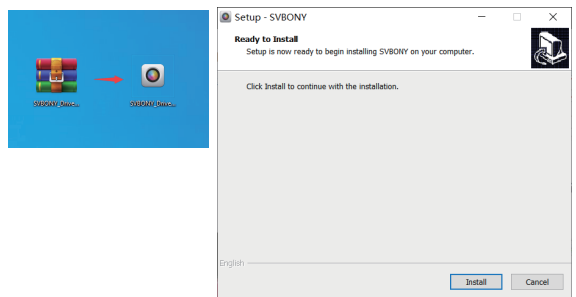

## 3.正常にインストールされたドライバを確認します

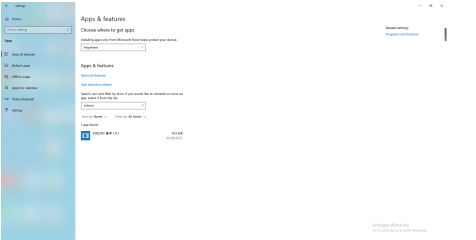

**5.2** 撮影ソフトウェアのインストール

**Sharpcap**ユーザー向け

1, 公式サイトからSharpcapソフトウェアをダウンロードします。 コンピュータ が64ビットシステムの場合は、64ビットシャープキャップをダウンロードする ことをおすすめします。

2, Sharpcapソフトウェアをコンピューターにインストールします。

**5.3**アクセサリとの接続

様々なアダプターを使用して、SV605CCカメラrとフィルター、望遠鏡、カメ ラレンズなどに接続できます。 ほとんどのアダプターはすでに含まれています 。 他のアダプターに購入したい場合、svbonyの公式サイトから直接購入できま

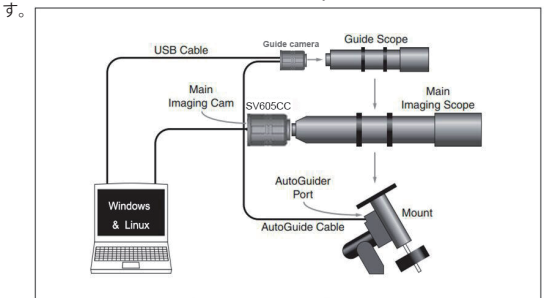

1.SV605CCを1.25インチインターフェース望遠鏡に接続します

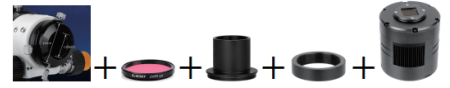

2.SV605CCを2インチインターフェース望遠鏡に接続します

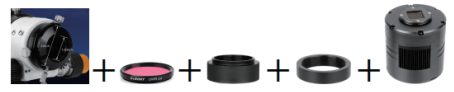

3.55mmバックフォーカス距離を確保します。

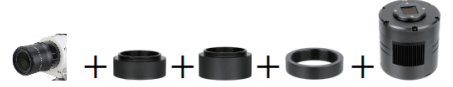

**5.4** ソフトウェアと接続する

Sharpcapソフトウェアを開き、[カメラ]ボタンをクリックして、SV605CCカメ ラを選択します。ドライバーが問題なくインストールされている場合は、次の 画像のように、画面に画像とフレームレートが表示されます。

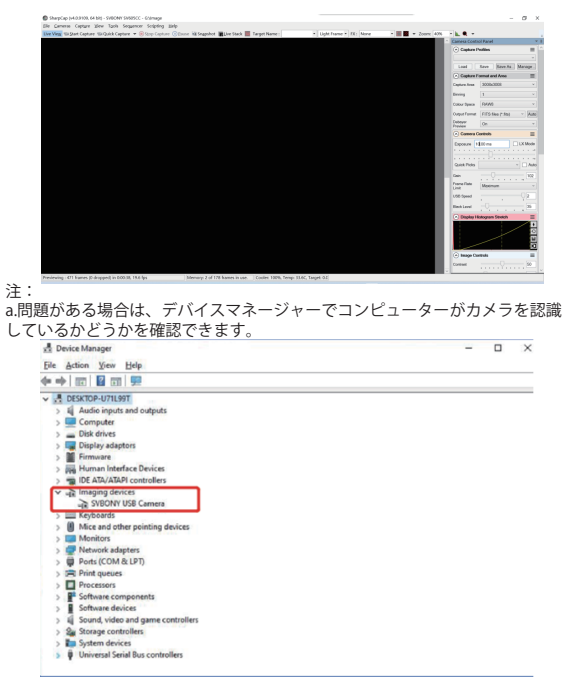

b. Sharpcapの使用手順は、ソフトウェアの「ヘルプ」オプションで確認できま す。同 時に、Sharpcapの公式ウェブサイトのホームページの「Documents」からPDF 形式 のファイルをダウンロードでき、ダウンロード後に学ぶことができます。

**N.I.N.A**を使用する N.I.N.Aを起動にします – Nighttime Imaging 'N' Astronomy。ASCOMドライバー を介して接続します。 冷却機能をオンにして、温度を設定します。

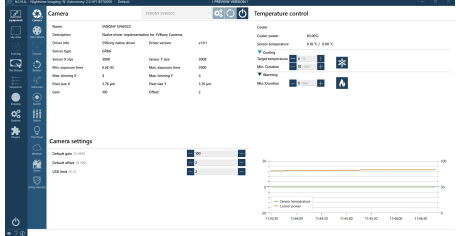

## 露出時間を設定して、画像を撮影します。

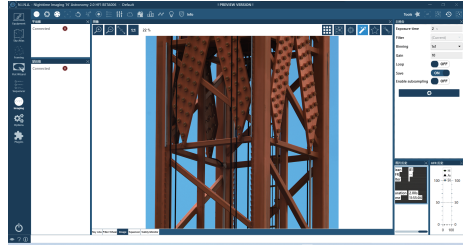

6. 寸法

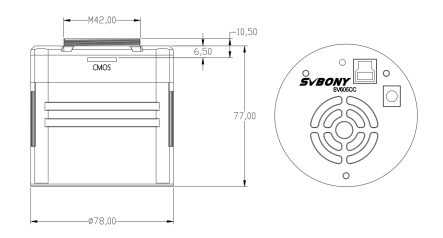

**7.** パフォーマンスチャート **7.1 QE**ピークと読み出しノイズ

QEピークと読み出しノイズは、カメラのパフォーマンスを測定するための重要 なパラメータです。 画像の信号対雑音比を改善するには、QEを高くし、読み出

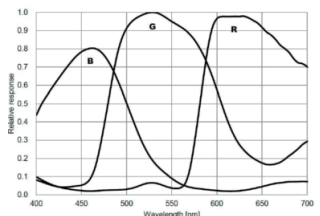

読み出しノイズには、ピクセルノイズ、回路ノイズ、ADC量子化ノイズが含ま れます。読み取りノイズが低いほど良いです。図のように、SV605CCの読み出 しノイズは従来のCCDカメラと比較して非常に低いです。また、内蔵のHCGモ ードにより、高ゲインでの読み出しノイズを効果的に低減できるため、カメラ は低ゲインと同じワイドダイナミックレンジを維持します。ゲインが120の場合 、HCGモードが自動的にオンになり、読み出しノイズは1.2eと低く、ダイナミ ックレンジは14ビットに近いレベルに達することができます。撮影対象によっ ては、パラメータの設定も異なります。ゲインを下げると、ダイナミックレン ジが大きくなり(長時間露光に適しています)、ゲインが大きくなり、読み出 しノイズがさらに減少します(短時間露光またはラッキーイメージングに適し ています)。

7.2 消費電力

SV605CCカメラは低電力カメラです。カメラにUSBケーブルを使用した場合、 最大消費電力は1.85Wです。 ただし、冷却には、12V @ 5A電源アダプター( D5.5 \* 2. lmm、センターポジティブ)を使用する、またはリチウム電池(11V か ら15Vの広い範囲をサポート)を使用する必要があります。下の図はカメラ の冷却効率図です。30度の冷却温度差は0.5Aの電流しか必要としません。

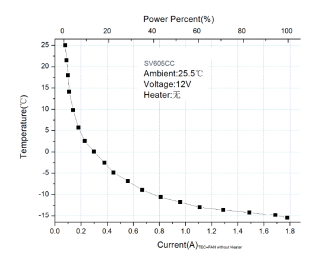

#### 7.3 TEC 冷却機能

SV605CCカメラのTEC ペルチェ素子冷却機能は、センサーの温度を正確に制御 できます。 従来のCCDとは異なり、SV605CCカメラは、超低読み出しノイズ、 効率的な冷却、調整可能なゲインを備えており、ターゲットを撮影するために 超長時間露光を使用する必要がないため、撮影システムとガイドシステムの要 件が大幅に削減されます。 ただし、短時間の露出(100ms未満など)を使用す る場合、冷却による画像への影響はほとんどありません。冷却機能は、周囲温 度より最低35~40°C低く設定できます。(30°Cの温度に基づいてテストされ ています)。 長時間使用すると最大温度差が変動する場合がありますのでご注 意ください。 同時に、周囲温度が下がると、それに応じて冷却温度差も下がり ます。 下の図は、-20°Cと35°Cの間のSV605CCセンサーの暗電流グラフです

。

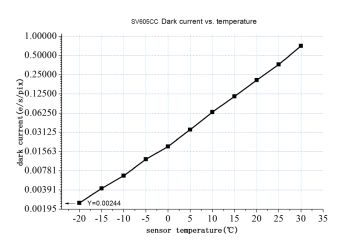

7.4 AR反射防止コーティング SV605CCカメラセンサーは、その前に光学窓が装備されており、ARコーティン グを使用しています。

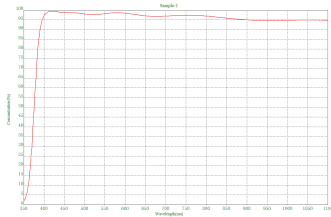

#### 8. カメラのメンテナンス

冷却機能の保護

カメラを使用するときは、熱衝撃を避ける必要があります。熱衝撃とは、冷却 機能の温度が急激に上昇または下降したときに、それに伴う衝撃的な熱応力の ために物体が損傷する現象。冷却や冷却 OFF による温度の急激な変化は 冷却機 能の寿命を短くし、損傷に繋がります。冷却機能を使う場合は徐々に冷やし、 終了時には徐々に常温に戻していく方が冷却機能の保護に繋がります。

CMOSセンサーと光学窓のクリーニング

CMOSセンサーにほこりが付着している場合は、カメラの前半分を取り外し、 DSLRカメラ用のクリーニングキットを使用してCMOSセンサーをクリーニング できます。CMOSセンサーのクリーニング中は注意が必要です。また、DSLRク リーニングツールまたはレンズティッシュを使用してクリーニングすることも できます。コーティングは非常に壊れやすく、傷が付きやすいため、力を入れ すぎないように注意してください。ほこりがセンサーにあるか窓ガラスにある かは、次のように一般的に識別されます。

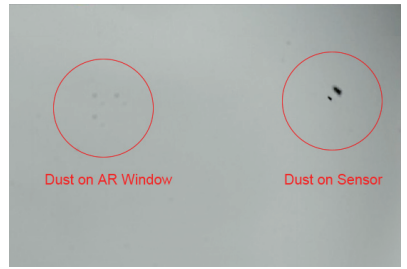

CMOSチャンバーを乾燥する

CMOSセンサーはCMOSチャンバー内にあります。カメラ前面の側面にシリカゲ ルチューブ取付穴があります。 CMOSチャンバーにセンサーガラスを曇らせる 湿気がある場合は、この穴にシリカゲルチューブを接続して乾燥させることが できます。効果的なシリカゲル乾燥剤をシリカゲルチューブに入れ、シリカゲ ルがCMOSチャンバーに入らないように、内部に綿が入っていることを確認し てください。

9. 品質保証

SV605CCカメラの保証期間は1年です。 保証期間内にカメラが機能しなくなっ た場合は、無料のアフターメンテナンスサービスを提供します。 保証期間のほ かに、生涯にわたるメンテナンスサービスを提供します。修理または交換が必 要な部品のコスト、修理のためにカメラを工場に返却する際の送料は購入者が 負担します。 保証期間内に以下の条件が発生した場合、一定の修理費が請求さ れます。

1.誤用、不正修理、改造による故障·破損。

2.火災、洪水、地震、その他の自然災害および二次製品の損傷による損傷。

3.購入後、製品の落下、衝突による製品の故障。

4.他の原因(人為的要因または外部装置)によって引き起こされた誤動作およ び損傷。

5.保証書、請求書なしで購入します。

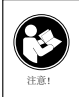

このデバイスを使用する前に、このガイドを読んでください。この ガイドには、安全な使用と、適用される規格および規制への準拠 のための制御に関する重要な操作手順が含まれています。

**FCC**要件:

SDoCまたは認定を使用してパート15で承認された製品には、次のコンプライアン スステートメントのいずれかを含むラベルが必要です。

(1)ライセンスを取得したデバイスサービス操作に関連する受信者:

このデバイスはFCC規則のパート15に準拠しています。操作は、このデバイスが有害 な干渉を引き起こさないという条件の対象となります。

(2)スタンドアロンケーブル入力セレクタースイッチ:

このデバイスは、ケーブルテレビサービスで使用するためのFCC規則のパート15に 準拠しています。

(3)その他のすべてのデバイス:

このデバイスはFCC規則のパート15に準拠しています。操作は次の2つの条件の対 象となります。

(1)このデバイスは有害な干渉を引き起こさない可能性があります。

(2)このデバイスは、望ましくない動作を引き起こす可能性のある干渉を含め、受信 した干渉を受け入れる必要があります。

**CE**要件:

(簡単なEU適合宣言)Hong Kong Svbony Technology Co.、Ltdは、機器のタイプが RED指令2014/30 / EUおよびROHS指令2011/65 / EUの必須要件およびその他の 関連規定に準拠していることを宣言します。WEEE指令2012/19 / EU; EU適合宣言 の全文は、インターネットアドレスwww.svbony.comから入手できます。

•廃棄

製品、資料、またはパッケージにある取り消し線付きのゴミ箱の記号は、EUでは、す べての電気および電子製品、バッテリー、および蓄電池(充電式バッテリ

ー)は、使った後に指定された収集場所に持ち込む必要があることを示 しています。これらの製品を分別しない一般廃棄物として廃棄しないでく ださい。お住まいの地域の法律に従って廃棄してください。

## **Requisiti IC:**

CAN ICES-3(B)/NMB-3(B)

窒息の危険から避ける

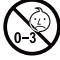

小さなパーツ。 3歳未満の子供は対象外です。

お勧めアクセサリー

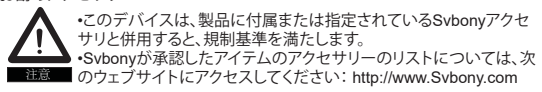

## **1.Для клиентов**

Здравствуйте, друзья! Вы можете скачать PDF-файл Руководства пользователя SV605CC или распечатать этот файл. SVBONY имеет право вносить изменения в этот документ без предварительного уведомления. Пожалуйста, скачайте последнюю версию с нашего официального сайта. Спасибо за покупку вашей новой астрономической камеры SONY! В этом руководстве вы кратко познакомитесь с камерой SV605CC . Пожалуйста, полностью прочтите данное руководство перед его использованием. Если у вас есть какие-либо вопросы, пожалуйста, не стесняйтесь обращаться к нам: Facebook: www.facebook.com/svbony

Для получения инструкций по установке программного обеспечения и другой технической поддержки, пожалуйста, напишите нам по электронной почте: info@svbony.com

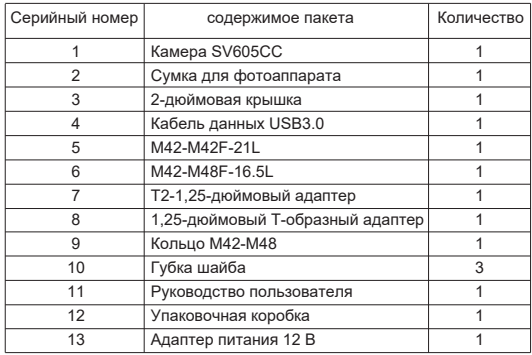

## **2.Пакет Включает В Себя**

## **3. Внешний вид камеры Введение**

Интерфейс данных USB3.0 Интерфейс питания

Защита и герметизация окон (покрытие AR)

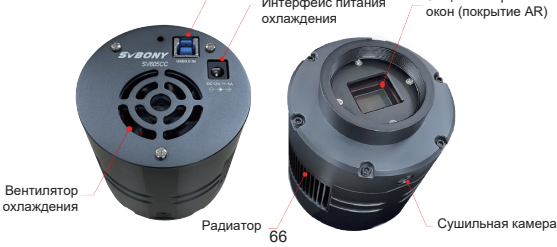

## **4.Спецификация камеры**

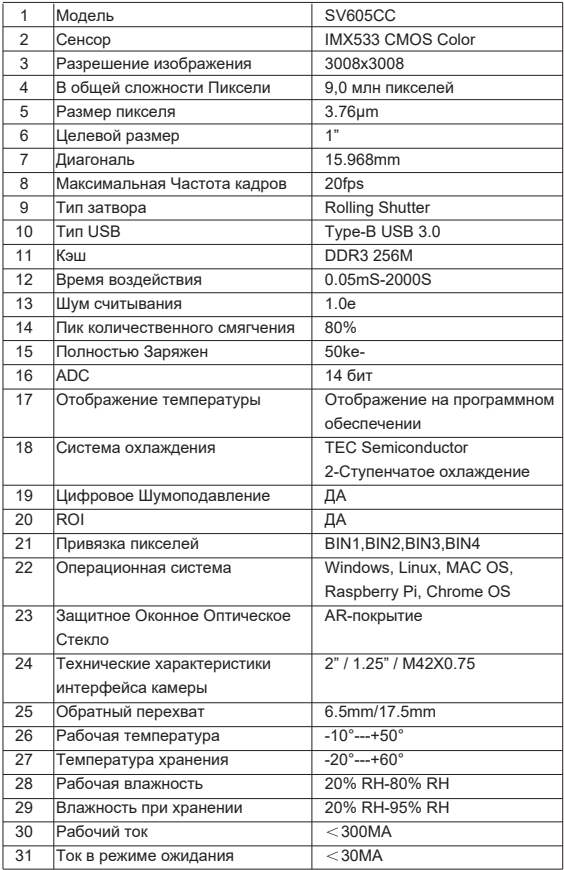

## **5.Как пользоваться Астрономической камерой**

## **5.1Установка драйвера**

Для пользователей системы Windows

1.Загрузите последнюю версию встроенного драйвера с веб-сайта свободного www.svbony.com .

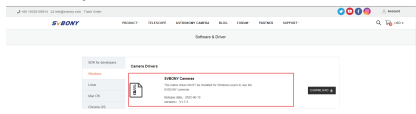

2.Разархивируйте файл и установите драйвер Sony на свой компьютер.

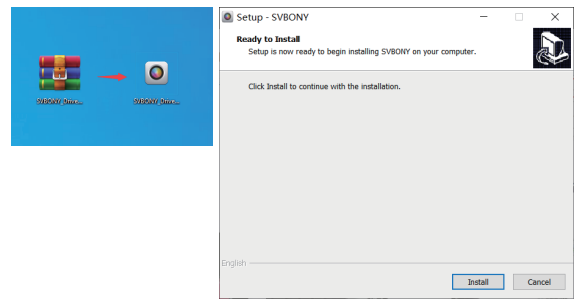

3.Проверьте, успешно ли установлен драйвер

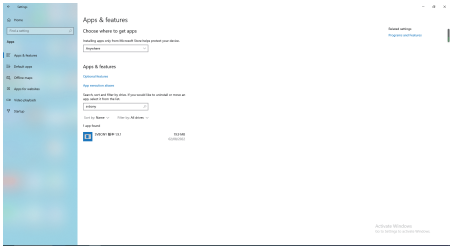

#### **5.2 Установка программного обеспечения для создания образов Для пользователей Sharpcap**

1, Загрузите программное обеспечение Sharpcap с официального веб-сайта. Помните, что если на вашем компьютере установлена 64-разрядная система, то лучше скачать 64-разрядную sharpcap. Или 32-битный sharpcap в порядке.

2, Установите программное обеспечение Sharpcap на свой компьютер.

## **5.3Оборудование**

Камера SV605CC работает с фильтрами, телескопами и объективами камеры через адаптеры. Большинство адаптеров уже включены в комплект поставки. Другие адаптеры вы можете приобрести непосредственно на веб-сайте sony.

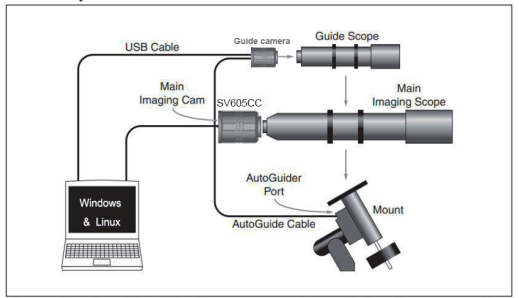

1.Подключите SV605CC к телескопу диаметром 1,25 дюйма.

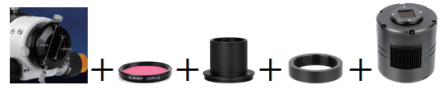

2.Подключите SV605CC к 2-дюймовому телескопу

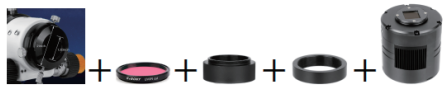

3.расстояние задней фокусировки 55 мм

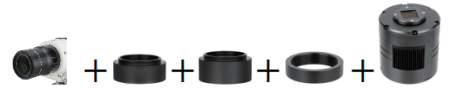

## **5.4 Подключение к программному обеспечению**

Введите программное обеспечение Sharpcap, нажмите кнопку КАМЕРЫ и выберите камеру SV605CC, если родной драйвер установлен без каких-либо проблем, вы увидите изображение на экране и частоту кадров. Как показано на следующем изображении. Камера работает.

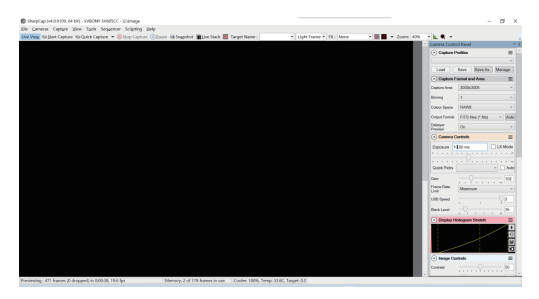

Примечание: a.При возникновении каких-либо проблем вы можете проверить, распознается ли камера компьютером в диспетчере устройств.

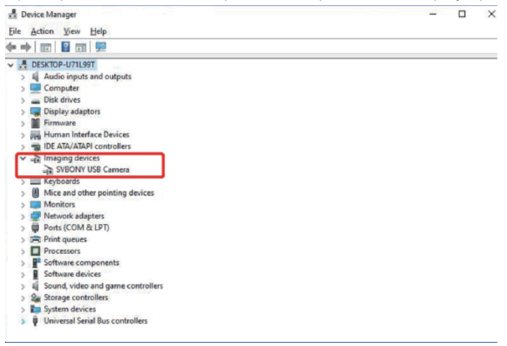

b.Вводное руководство по эксплуатации sharpcap можно просмотреть в разделе "Справка" программного обеспечения. В то же время на главной странице официального сайта sharp cap в разделе "Документы" можно загрузить PDF-файл, который можно загрузить и изучить.

## **Использование N.I.N.**

Запуск /Вход в N.I.N.A. —Ночная съемка и астрономия. Подключайтесь через ASCOM / собственный драйвер.

Включите холодильник, чтобы установить нужную температуру.
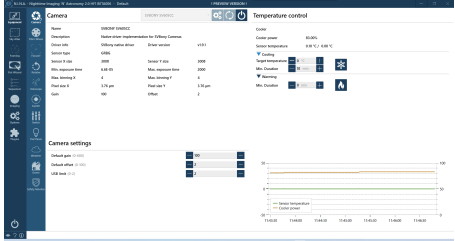

Установите время экспозиции для получения изображения.

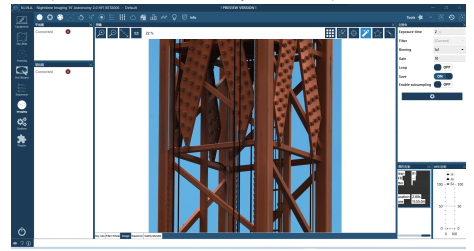

#### **6.Структура камеры**

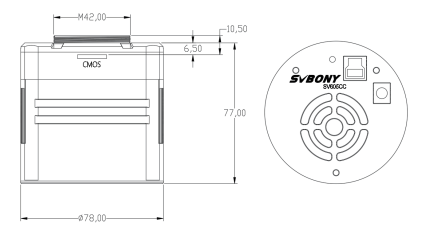

#### **7. График производительности**

#### **7.1 Кривая QE и шум считывания**

Кривая QE и шум считывания являются наиболее важными параметрами для измерения производительности камеры. Более высокое качество обслуживания и меньший шум считывания являются необходимыми

условиями для улучшения отношения сигнал/шум изображения.

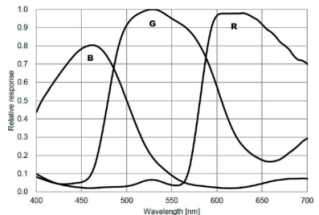

**Ш**ум считывания включает в себя пиксельный шум, шум схемы и шум квантования АЦП. Чем ниже шум считывания, тем лучше. Как показано на рисунке, шум считывания SV605CC очень низок по сравнению с обычными ПЗС-камерами. Встроенный режим HCG, который может эффективно уменьшить шум считывания при высоком коэффициенте усиления, так что камера поддерживает тот же широкий динамический диапазон, что и при низком коэффициенте усиления. При коэффициенте усиления 120 автоматически включается режим HCG, шум считывания составляет всего 1,2e, а динамический диапазон все еще может достигать уровня, близкого к 14 бит. Настройки параметров также различаются в зависимости от вашей цели съемки. Уменьшите коэффициент усиления, динамический диапазон станет больше, что подходит для длительных экспозиций. Увеличьте коэффициент усиления, шум считывания будет еще больше уменьшен, что подходит для кратковременной экспозиции или удачной съемки.

#### **7.2 Потребляемая мощность**

Камера SV605CC - это камера с низким энергопотреблением. При питании камеры от USB-кабеля максимальная потребляемая мощность составляет 1,85 Вт. Но для функции охлаждения вам необходимо использовать адаптер питания 12V @ 5A (D5.5 \* 2. lmm, центральный положительный), или вы можете использовать литиевую батарею (поддерживает широкий диапазон от 11 В до 15 В).

На рисунке ниже приведена диаграмма эффективности охлаждения нашей морозильной камеры. Разница температур охлаждения в 30 градусов требует тока всего 0,5 А.

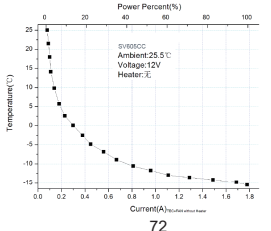

#### **7.3 Система охлаждения TEC**

Система охлаждения камеры SV605CC TEC позволяет точно контролировать температуру датчика. В отличие от традиционной ПЗС-матрицы, камера SV605CC обладает сверхнизким уровнем шума при считывании, эффективным охлаждением и регулируемым коэффициентом усиления. Больше нет необходимости использовать сверхдлинные выдержки для захвата целей, что значительно снижает требования к системе камер и системе направляющих звезд. Однако, если используются короткие выдержки (например, менее 100 мс), охлаждение мало влияет на изображение. Система охлаждения может быть настроена как минимум на 35 ~ 40 ° C ниже температуры окружающей среды (тестируется на основе температуры окружающей среды 30 °C). Пожалуйста, обратите внимание, что максимальная разница температур может колебаться после длительного использования. Между тем, когда температура окружающей среды снижается, разница температур охлаждения также соответственно уменьшается. На рисунке ниже приведена кривая темнового тока датчика SV605CC в диапазоне от -20°C до 35°C.

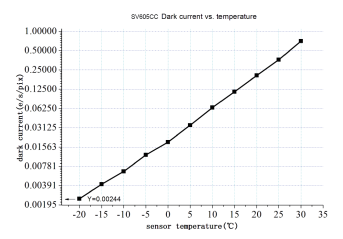

#### **7.4 Фильтр с покрытием AR**

Датчик камеры SV605CC оснащен защитным окошком и использует фильтр с покрытием AR.

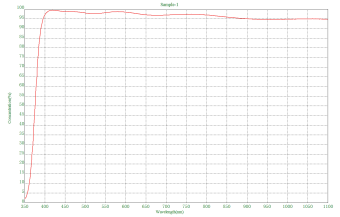

#### **8.Хранение и методы общей очистки**

#### **Защитите холодильник**

При использовании фотокамеры следует избегать теплового удара. Так

называемый тепловой удар относится к внутреннему сильному напряжению, которое холодильник должен выдерживать из-за принципа теплового расширения и сжатия, когда температура холодильника внезапно повышается или падает. Сильный тепловой удар может сократить срок службы кулера или даже полностью повредить его. Поэтому, когда вы начинаете использовать кулер для регулировки температуры CMOS, вам следует избегать одновременного включения кулера на максимальную мощность. Вместо этого мощность кулера следует постепенно увеличивать. Перед отключением источника питания, если мощность кулера относительно высока, мощность кулера следует постепенно уменьшать, а затем отключать источник питания.

#### **Очистка КМОП-датчиков и оптического окна**

Если вы обнаружите пыль на КМОП-сенсоре, вы можете снять переднюю половину камеры. Затем используйте набор для чистки датчиков зеркальных фотокамер, чтобы очистить КМОП-сенсор. Вы должны быть осторожны при его чистке. Вы также можете использовать средство для чистки зеркальной камеры или салфетку для чистки линз. Будьте осторожны и не прикладывайте слишком много усилий, так как покрытие КМОП-сенсора очень хрупкое и его можно легко поцарапать. Общая идентификация того, находится ли пыль на датчике или на оконном стекле, выглядит следующим образом.

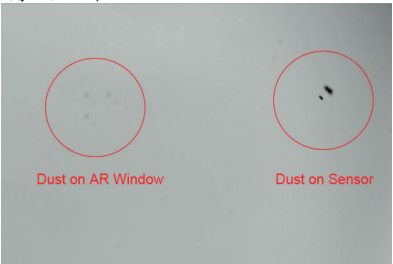

#### **Сухая камера CMOS Камера**

КМОП-датчик расположен в КМОП-камере. На боковой стороне передней панели камеры есть отверстие. Если влага в КМОП-камере попадет на стекло датчика, вы можете высушить его, подсоединив силиконовую трубку через это отверстие. Пожалуйста, поместите эффективный осушитель из силикагеля в палочку из силикагеля и убедитесь, что внутри есть вата, чтобы предотвратить попадание силикагеля в камеру CMOS.

#### **9.Гарантия качества**

Гарантийный срок на камеру SV605CC составляет один год. В течение гарантийного срока, если камера выйдет из строя, мы обеспечим

бесплатное послепродажное техническое обслуживание. Помимо гарантийных дней, мы предоставляем пожизненное техническое обслуживание и взимаем плату только за те детали, которые нуждаются в ремонте или замене. Покупатель оплатит почтовые расходы по возврату камеры на завод для ремонта. В течение гарантийного срока, если возникнет следующее условие, будут взиматься определенные расходы на техническое обслуживание.

1. Неисправность и повреждения, вызванные неправильным

использованием, несанкционированным ремонтом и изменением.

2. Ущерб, причиненный пожаром, наводнением, землетрясением, другими стихийными бедствиями и повреждением вторичного продукта.

3. Неисправность изделия, вызванная падением и неудачами при транспортировке после покупки.

4. Неисправность и повреждения, вызванные другими препятствиями (техногенными факторами или внешним устройством).

5. Покупка без гарантийного талона и счетов-фактур на покупку.

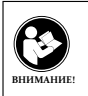

Перед использованием этого устройства прочитайте это руководство, которое содержит важные инструкции по эксплуатации для безопасного использования и контроля на соответствие применимым стандартам и правилам.

#### **Требования FCC:**

• Для продуктов, разрешенных согласно части 15 с использованием SDoC или сертификации, требуется этикетка, содержащая одно из следующих заявлений о соответствии

(1) Приемники, связанные с обслуживанием лицензированных устройств: Данное устройство соответствует части 15 правил FCC. Эксплуатация возможна при условии, что это устройство не вызывает вредных помех.

(2) Селекторный переключатель входного кабеля:

Это устройство соответствует части 15 Правил FCC для использования со службой кабельного телевидения.

(3) Все остальные устройства:

• Это устройство соответствует части 15 правил FCC. Операция подчиняется следующим двум условиям:

(1) Это устройство не должно создавать вредных помех, и

(2) данное устройство должно принимать любые помехи, включая помехи, которые могут вызвать нежелательную работу.

#### **Требования CE:**

• (Простая декларация о соответствии ЕС) Hong Kong Svbony Technology Co., Ltd заявляет, что тип оборудования соответствует основным требованиям и другим соответствующим положениям Директивы RED 2014/30 / EU и Директивы ROHS 2011/65 / EU и Директива WEEE 2012/19 / EU; полный текст декларации о соответствии ЕС доступен по следующему интернет-адресу: www.svbony.com.

#### • Утилизация

Символ перечеркнутого мусорного бака на вашем продукте, литературе или упаковке напоминает вам о том, что в Европейском союзе все электрические и электронные продукты, батареи и аккумуляторы (аккумуляторы) должны быть доставлены в специально отведенные места сбора в конце их Срок службы. Не выбрасывайте эти продукты в несортированные коммунальные отходы. Утилизируйте их в соответствии с законами вашего региона.

#### **Требования к IC:**

CAN ICES-3 (B) / NMB-3 (B)

#### **Избегайте удушья опасности**

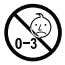

Примечание: не для детей младше 3 лет.

#### **Утвержденные аксессуары**

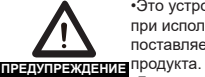

•Это устройство соответствует нормативным стандартам при использовании с аксессуарами Svbony, поставляемыми или предназначенными для данного

•Для получения списка аксессуаров, одобренных Svbony для вашего товара, посетите следующий веб-сайт: http://www.Svbony.com

## **Warranty Card**

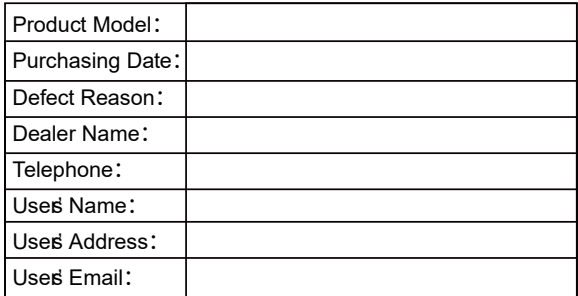

### **Remarks:**

1. This guarantee card should be kept by the user, no replacement if lost.

2. Most new products carry a one-year manufactures warranty from the date of purchase.

3. The user can get warranty and after-sales service as below:

• Contact the seller where you buy.

4. For warranty service, you will need to provide a receipt proof of purchase from the actual seller for verification

## **Exclusions from Warranty Coverage:**

1. To any product damaged by accident.

2. In the event of misuse or abuse of the product or as a result of unauthorized alterations or repairs.

3. If the serial number has been altered, defaced, or removed.

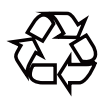

# CE FC RoHS  $\overline{\mathbb{Z}}$

## **Hong Kong Svbony Technology Co.,Ltd**

Add: Unit B, 5th Floor, Gallo Commercial Building, 114-118 Lockhart Road, Wanchai, Hong Kong Facebook: facebook.com/svbony E-mail: info@svbony.com Web: www.svbony.com

## 说明书要求

- 尺寸:90\*130mm
- 印刷:彩印
- 装订:胶合订
- 纸张材质:普通纸

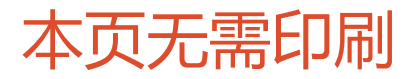